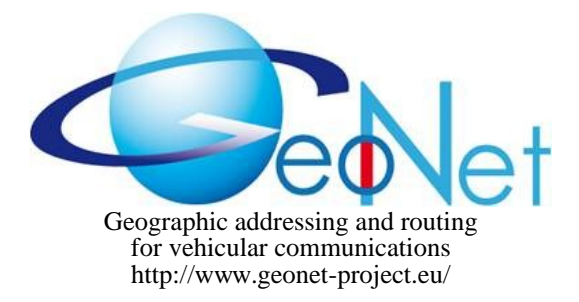

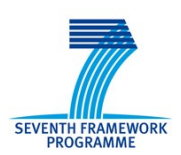

ICT-2007.6.1: ICT for intelligent vehicles and mobility services

# GeoNet STREP N°216269 D7.1 GeoNet Experimentation Results

 $\overline{DATE}$  June 28<sup>th</sup> 2010 CONTRACTUAL DATE OF DELIVERY TO THE EC M24 - January 2010 ACTUAL DATE OF DELIVERY TO THE EC MASS ARE M25 – February 2010 EDITOR, COMPANY Thierry Ernst, INRIA WORKPACKAGE WORKPACKAGE WERE WERE WERE WELL ASSESSED. DOCUMENT CODE GeoNet-D7.1-ExperimentationResults-v1.1 SECURITY **Public Public Public Public Public Public Public Public Public Public Public Public** 

#### DOCUMENT HISTORY

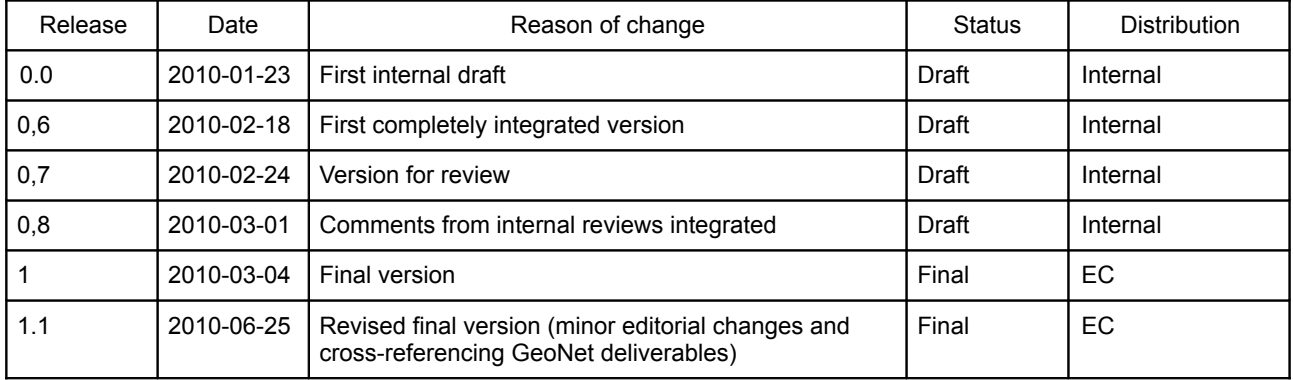

**Name of the coordinating person:** Arnaud de La Fortelle, INRIA **E-mail:** Arnaud.de\_La\_Fortelle@inria.fr

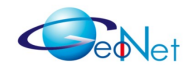

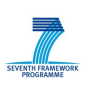

## **Contents**

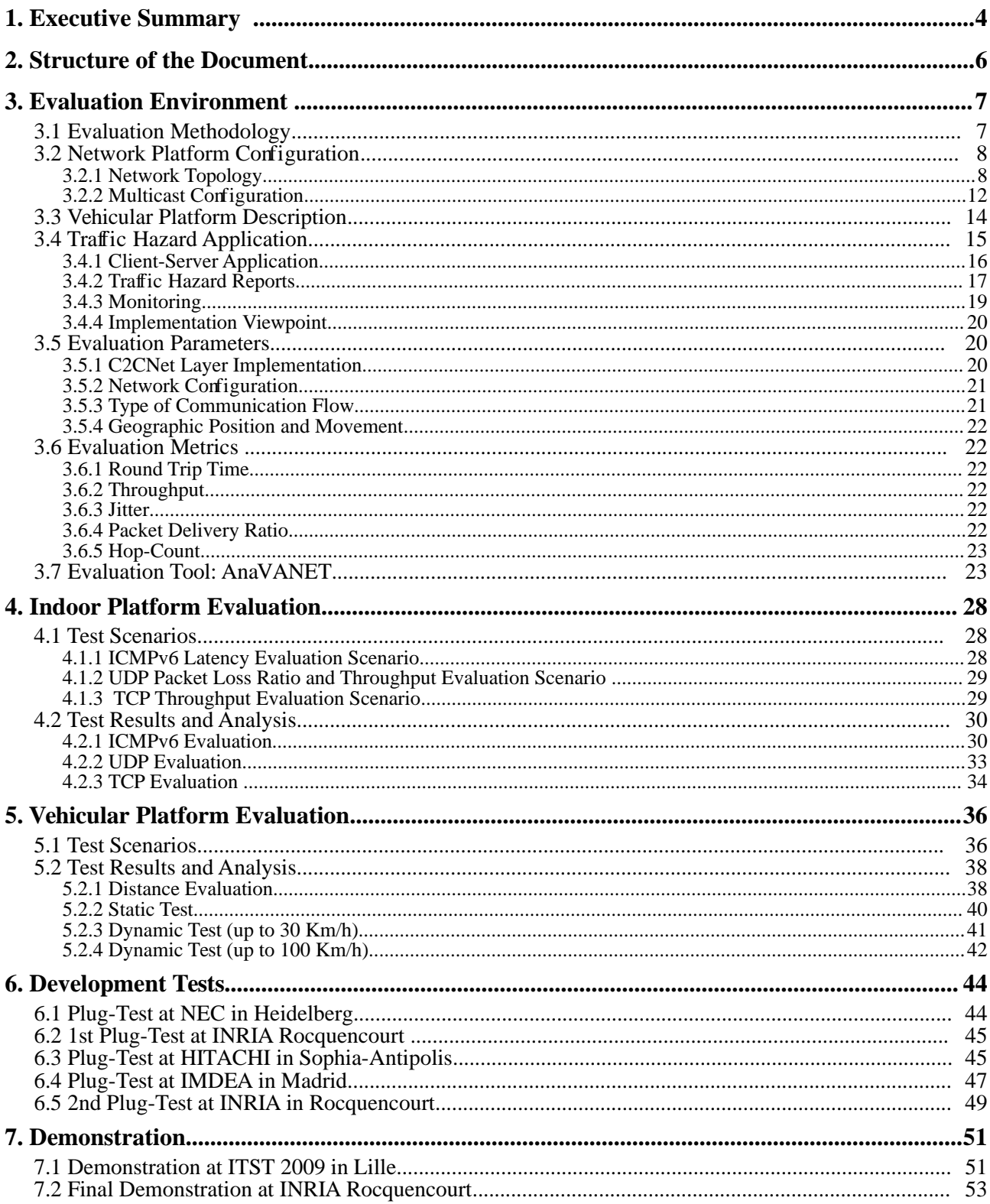

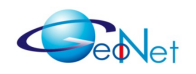

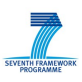

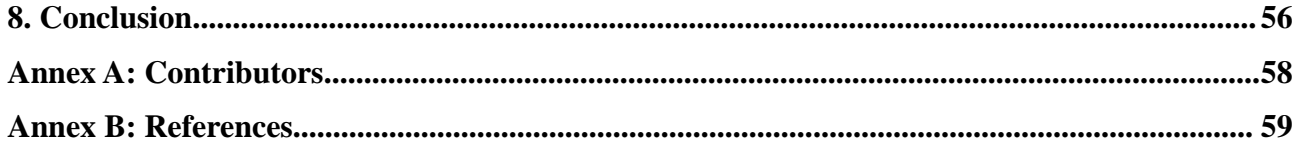

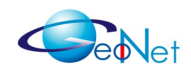

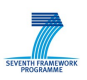

## **1. Executive Summary**

This document is a deliverable of Work Package 7 "Experimental Validation"' of the GeoNet project. Its purpose is to report experiments performed during the lifetime of the GeoNet project and to analyse the performance of IPv6 GeoNetworking as implemented in [GeoNetD3.1] following the specification detailed in [GeoNetD2.2]. The GeoNet software implementation is not publicly available and the means for third parties to use the current GeoNet software implementation is reported in [GeoNetD6.1].

The most original part of the work performed during the GeoNet project is the development of the C2CNet layer, the "IPv6 over C2CNet" sub-module part of Module 3A "IP Forwarding" at the IPv6 layer and the C2C-IP SAP linking the IPv6 and C2CNet layers. Functional modules of the GeoNet architecture are shown Figure [1](#page-4-0) but the reader is advised to report to [GeoNetD1.2] for a detailed description of the architecture or [GeoNetD8.3] for an overview.

Two versions of C2CNet have been implemented independently (HITACHI implementation and NEC implementation) following the GeoNet specification without seeing the source code from one another. The two implementations of the C2CNet layer have then been integrated by INRIA into an IPv6 stack extended with the "IPv6 over C2CNet" sub-module and SAP C2C-IP to transmit packets between the two layers.

The performance evaluation reported in the present document therefore focuses on these specific parts. Scenarios have been designed to evaluate the transmission of IPv6 packets over the virtual IPv6 C2CNet link, i.e. between a set of GeoNet OBUs and GeoNet RSUs located in a GeoNet domain (see [GeoNetD1.2] for definitions of C2CNet link, GeoNet domain, GeoNet OBU, GeoNet RSU, etc.). The evaluation is not performed on other parts such as mobility support, handovers and multicast because these features are not specific to the IPv6 GeoNetworking architecture proposed by GeoNet, although they are essential for its proper operation.

The evaluation environment is reported in Section 3. An evaluation tool, nicknamed AnaVANET (VANET analyser) has been designed in order to collect and then post-process data used in the analysis reported in this document.

The experimental evaluation has been performed in two phases: first indoor on the table, and second outdoor on vehicles and in realistic live conditions. The performance results obtained with the indoor and vehicular evaluation environment are detailed in Section 4 and 5 respectively. The work reported in these two sections basically complements the emulation work reported in [GeoNetD5.1].

Section 6 reports development tests conducted during plug-test meetings in order to debug, improve and test the proper integration and interoperability of the two C2CNet layer implementations, the IPv6 layer implementation and SAP C2C-IP linking the two layers. The most visible progress in improving the performance of the code were actually made at

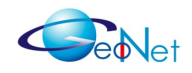

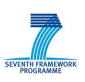

such plug-test meetings. The work reported in this section basically complements the conformance tests reported in [GeoNetD4.1].

In addition to be an important achievement of the GeoNet project, the public demonstrations were flagship milestones that helped GeoNet partners to progress in the development and performance of the implementation. As such, Section 7 provides a technical description of the public demonstrations performed at the ITST conference (October 2009, Lille, France) and at INRIA premises (January 2010, Rocquencourt, France).

The reader is expected to be familiar with the GeoNet architecture and specification as detailed in [GeoNetD1.2] and [GeoNetD2.2] or [GeoNetD8.3]. All new terms related to IPv6 GeoNetworking used in this document are defined in the Annex of [GeoNetD1.2] and copied in [GeoNetD8.3].

<span id="page-4-0"></span>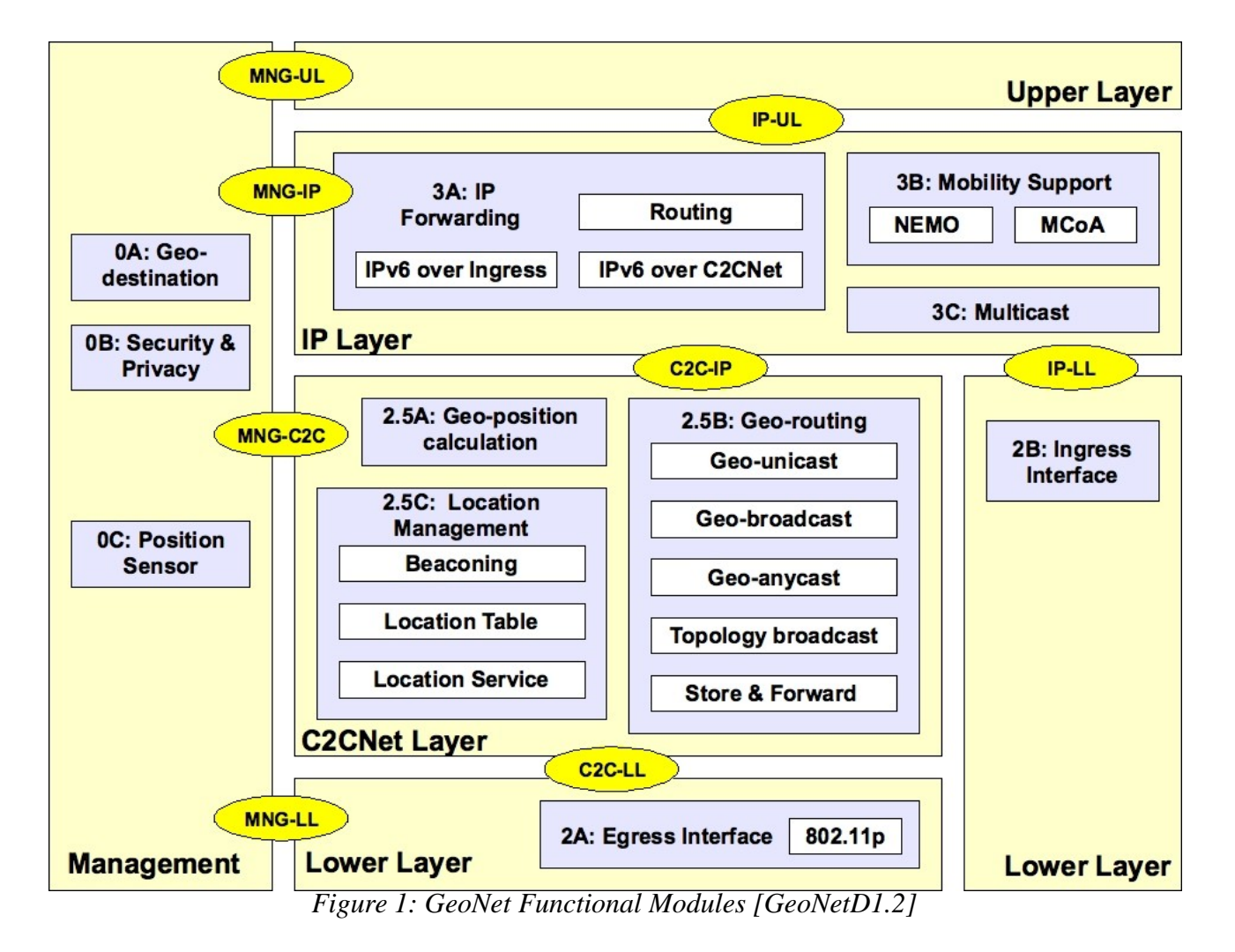

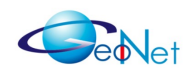

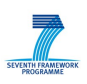

# **2. Structure of the Document**

The present document is structured as follows:

- Section 3 describes the methodology conducting the experimentation and metrics for evaluating the results;
- Section 4 describes the tests performed on the in-door testbed and the analysis of the results;
- Section 6 describes the tests performed on the vehicular testbed and the analysis of the results;
- Section 6 describes intermediate tests performed to debug, improve or validated the implementations;
- Section 7 details the two performed public demonstrations;
- Section 8 concludes this document;
- Annex A lists contributors of this document;
- Annex B lists all the references presented in this document.

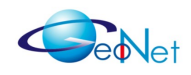

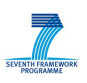

## **3. Evaluation Environment**

In this Section we present the experimental environment for the evaluation of the performance of IPv6 GeoNetworking. First, we describe our evaluation methodology, then the network configuration, the vehicular platform and parameters and metrics that were considered. Finally the AnaVANET tool which we have developed for such type of evaluation is described. The relation between test parameters and evaluation metrics is shown in Table [9.](#page-22-0)

## **3.1 Evaluation Methodology**

IPv6 GeoNetworking is evaluated first indoor in confined conditions and then outdoor in real conditions.

The **indoor test environment** is designed to evaluate pure the performance of IPv6 GeoNetworking avoiding interferences due to unexpected radio perturbations and difficulties to trace the movements of the GeoNet OBUs. The test are actually performed on a table without any vehicle as shown in Figure [2.](#page-6-1) The GPS information is not from actual GPS device but from static position recorded in a configuration file. The advantage of this method is that the same test scenarios can be repeated several times with various parameters.

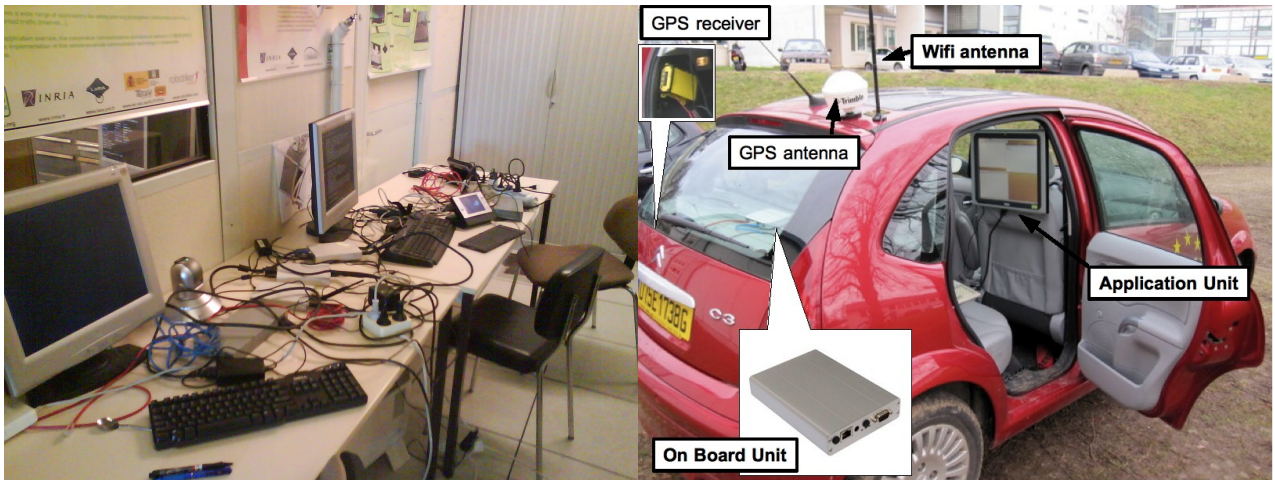

<span id="page-6-1"></span><span id="page-6-0"></span>*Figure 2: Indoor Test Figure 3: Outdoor Field Test Environment*

To evaluate the performance in more realistic scenarios, we setup an **outdoor field test environment** with three vehicles equipped with a GeoNet OBU (IPv6 mobile router), an AU (IPv6 host), GPS receiver and wifi antenna as shown in Figure [3.](#page-6-0) The topology of the network dynamically changes during the test depending on the location of the vehicles. The performance of IPv6 GeoNetworking depends on the radio propagation which is influenced by obstacles. Network performance also depends on other factors such as the distance, movement of vehicles. We have therefore developed the AnaVANET evaluation

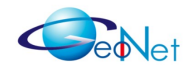

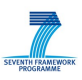

tool (described in Section 3.6) to perform the evaluation taking into account all of these factors.

## **3.2 Network Platform Configuration**

The actual configuration of the platform varies slightly according to the experiment under consideration (for example, not all experiments are using multicast capabilities). However, all used capabilities are configured according to the description given in the following paragraphs.

### **3.2.1 Network Topology**

**IPv6 routers:** GeoNet OBUs and GeoNet RSUs are [Alix3d3](http://www.pcengines.ch/alix3d3.htm) embedded PCs on which Ubuntu 9.0.4 is installed with a Linux 2.6.29.6 kernel. Each PC has one built-in Ethernet port (ingress interface) which is connected to the Ethernet hub connecting other PCs, and a mini-pci wireless card (Atheros AR5414 802.11 a/b/g Rev 01) used as wireless connection to other GeoNet OBUs or GeoNet RSUs. GeoNet OBUs and RSUs are running the complete IPv6 suite of protocols and the the C2CNet layer as indicated in [GeoNetD1.2] and implemented in [GeoNetD3.1]. The configuration of GeoNet OBUs and GeoNet RSUs is summarised in Table [1.](#page-7-0)

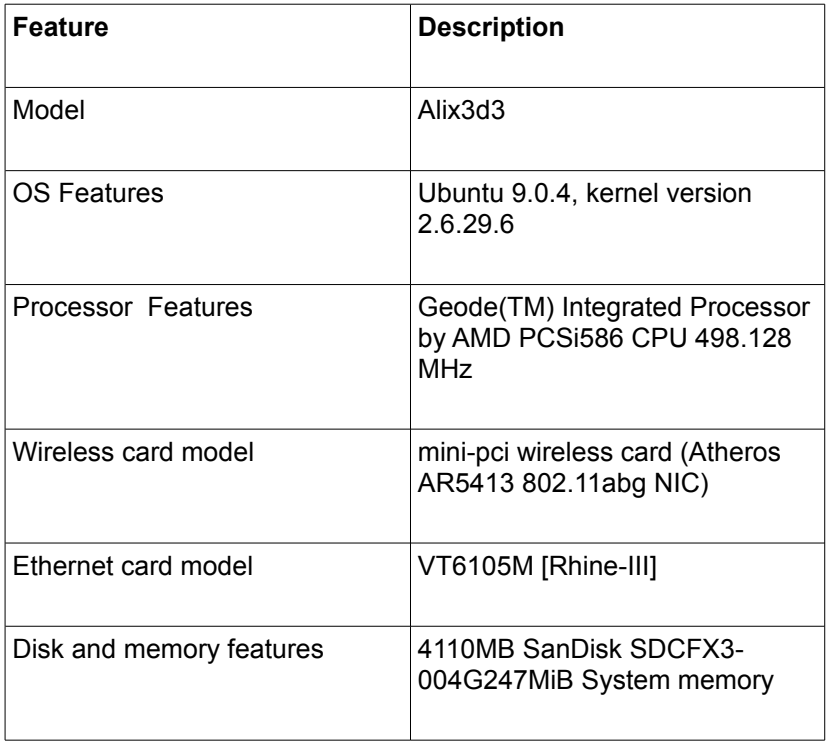

<span id="page-7-0"></span>*Table 1: Configuration of GeoNet OBUs and RSUs*

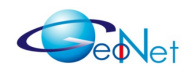

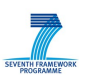

**IPv6 hosts:** Applications Units (AU) are conventional PCs (desktop or laptop) configured with Ubuntu 9.0.4. They are connected to either the GeoNet OBU or GeoNet RSU through the Ethernet hub. IPv6 hosts are running a conventional IPv6 suite of protocols. The configuration of GeoNet OBUs and GeoNet RSUs is summarised in Table [3.](#page-9-0)

| <b>Feature</b>            | <b>Description</b>                                   |
|---------------------------|------------------------------------------------------|
| Model                     | PAC-1000GB-R20                                       |
| OS Features               | Ubuntu 9.10, kernel version<br>2.6.31-17             |
| <b>Processor Features</b> | Intel ® Core(TM)2 Quad CPU<br>Q9650 CPU 2003 MHz     |
| Ethernet card model       | 82566DM-2 Gigabit Network<br>Connection              |
| Disk and memory features  | 192GB TS192GSSD25S-M 3015<br><b>MB System Memory</b> |

*Table 2: Configuration of IPv6 Hosts*

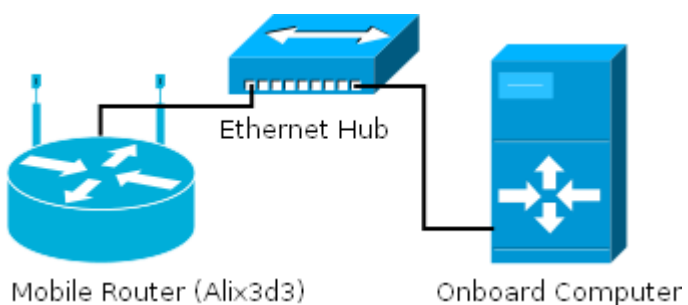

*Figure 4: In-vehicle IPv6 Network*

**Wireless network configuration:** Communications between GeoNet OBUs and GeoNet RSUs in the GeoNet domain is performed using the Madwifi driver (version [madwifi-trunk](http://snapshots.madwifi-project.org/madwifi-trunk/)[r4099-20090929\)](http://snapshots.madwifi-project.org/madwifi-trunk/) is used and mounted with the following configuration:

- Standard: IEEE 802.11g
- Wireless channel: 3
- Frequency: 2.422 GHZ
- Data rate: 6 Mbits/s

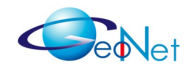

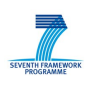

For the indoor tests we used the new EZ-Xtender indoor range extender antennas (all the description is provided in [http://www.aerial.net/shop/product\\_info.php?](http://www.aerial.net/shop/product_info.php?cPath=35_37&products_id=510) [cPath=35\\_37&products\\_id=510\)](http://www.aerial.net/shop/product_info.php?cPath=35_37&products_id=510). The antennas used in vehicles are 2.4GHz 9dBi indoor OMNI antenna RP-SMA like (the description is provided in [http://www.aerial.net/shop/product\\_info.php?cPath=35\\_37&products\\_id=172\)](http://www.aerial.net/shop/product_info.php?cPath=35_37&products_id=172).

**IPv6 address configuration:** IPv6 prefixes are configured as indicated in Table [3.](#page-9-0)

| IPv6 prefix                                 | <b>Network</b>          | <b>Connected Nodes</b>             |  |  |
|---------------------------------------------|-------------------------|------------------------------------|--|--|
| 2001:660:3013:ca01::/64<br>(MNP)            | IPv6 In-vehicle network | OBU1, AU1                          |  |  |
| 2001:660:3013:ca06::/64<br>(MNP)            | IPv6 In-vehicle network | OBU <sub>2</sub> , AU <sub>2</sub> |  |  |
| 2001:660:3013:1006::/64                     | IPv6 C2CNet link        | OBU1, RSU1                         |  |  |
| IPv6 C2CNet link<br>2001:660:3013:f005::/64 |                         | RSU2, OBU2                         |  |  |
| 2001:660:3013:3::/64                        | Internet                | Data Centre, RSU1, RSU2, Gateway   |  |  |

<span id="page-9-0"></span>*Table 3: IPv6 address configuration*

**Neighbor Discovery configuration**: *radvd* is the software that enables advertising an IPv6 prefix in the GeoNet domain. Below is shown an example of the *radvd* configuration file for RSU1:

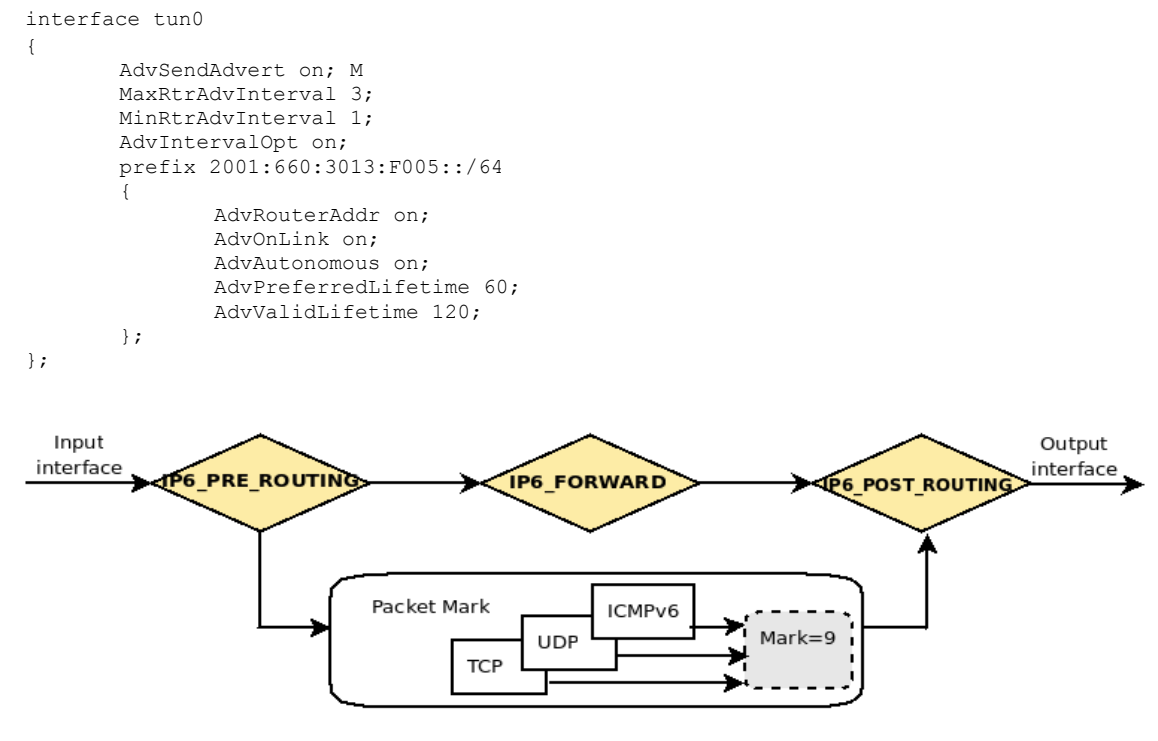

<span id="page-9-1"></span>*Figure 5: Netfilter* 

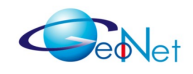

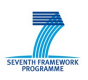

**Netfilter configuration**: The packet mangling table is used for actual changing of packet information. It is used to mark the packet before routing as illustrated in Figure [5.](#page-9-1)

Below is presented some commands to configure packet marking:

ip6tables -F ip -6 rule add from \$InVehicleNetwork fwmark 0x9 lookup 9 prio 301 ip -6 route add default from \$InVehicleNetwork dev \$TUNNEL table 9 metric 10 proto 16 ip -6 route add default dev \$TUNNEL table 9 metric 10 ip6tables -t mangle -F PREROUTING ip6tables -A PREROUTING -t mangle -j MARK -p icmpv6 –set- mark 9 ip6tables -A PREROUTING -t mangle -j MARK -p tcp --set-mark 9

**Routing configuration**: The packet should be routed correctly in the GeoNet domain. Every packet received by a GeoNet OBU on the ingress interface from the in-vehicle network should be forwarded to the C2CNet tunnelling interface (tun0). Table [4](#page-10-1) shows a sample of the routing table of OBU1 using the *netstat -nr6* command:

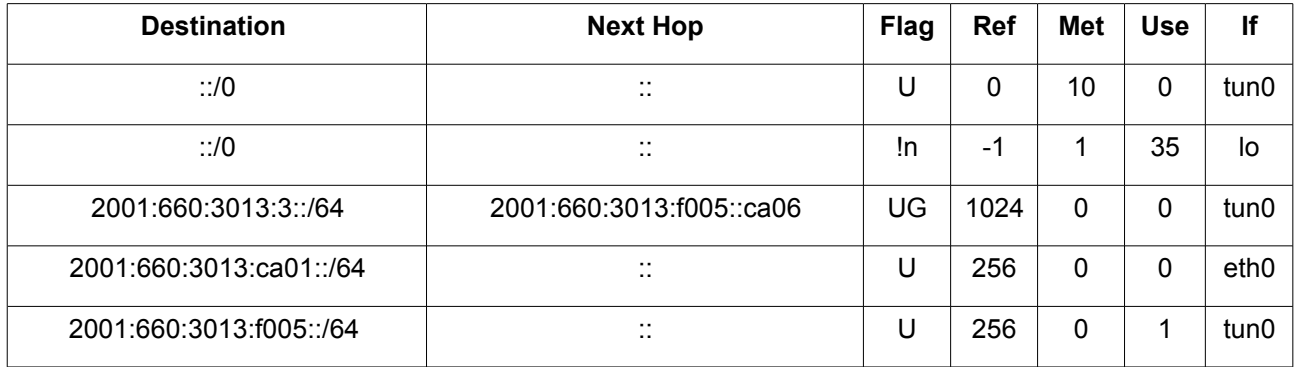

<span id="page-10-1"></span>*Table 4: IPv6 Routing Table After Running the GeoNet Configuration* 

**C2CNet layer configuration:** Each GeoNet node belonging to the GeoNet domain has its own C2CNet Identifier. Table [5](#page-10-0) shows the C2CNet identifiers attributed to GeoNet nodes.

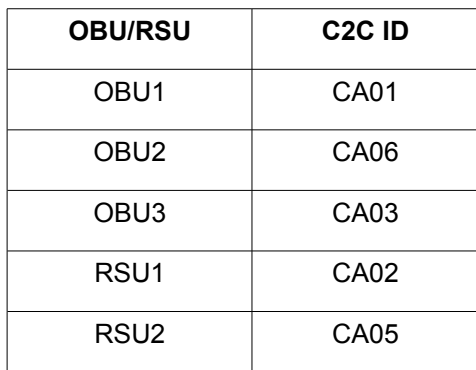

<span id="page-10-0"></span>*Table 5: The C2CNet ID Table*

In the indoor testbed the GeoNet OBUs are put close to one another. In this case, the three OBUs are in the same wireless range and each OBU can receive the beacons from the others. As a result, at the IP layer, the destination receives redundant packets from both the forwarder (the relaying node) and the sender. To resolve this problem, the

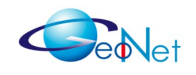

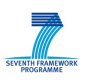

C2CNet layer configuration sets up some variables to filter the reception of the packets by their C2CNet ID as presented below for HITACHI's C2CNet layer implementation:

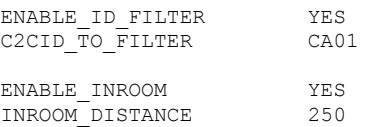

The **location table** is maintained by each GeoNet node at the C2CNet layer in order to save positioning information about the neighbours with which it exchanges beaconing frames. This table is refreshed every laps of time when new neighbours are detected and disappearing neighbours are purged after 5 seconds. The position information used was statically configured in each OBU because GPS positioning could not be used in the indoor-test. This is shown on Table [6.](#page-11-1)

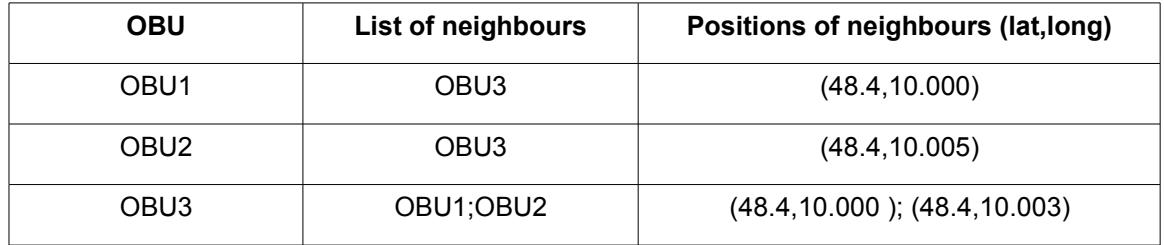

#### <span id="page-11-1"></span>*Table 6: C2CNet Location Table*

**GeoDestination configuration:** IPv6 multicast addresses are used to specify the GeoBroadcast radius for transmission at the C2CNet layer. IPv6 multicast addresses are attributed statistically and embed a GeoDestination ID (see [GeoNetD1.2] approach 5) which is bound to a geographical area at the C2CNet layer, as indicated in Table [7:](#page-11-0)

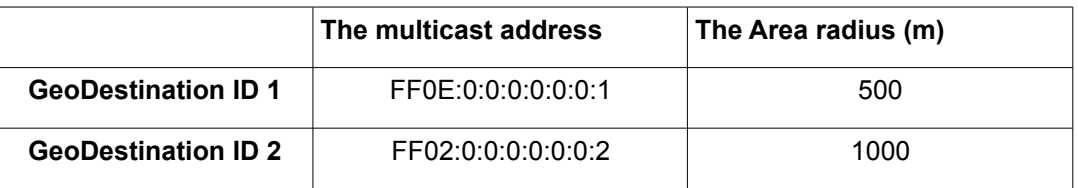

<span id="page-11-0"></span>*Table 7: Binding Between IP Multicast Address and GeoDestination*

### **3.2.2 Multicast Configuration**

**Multicast configuration:** Multicast capabilities are configured on the 2.6.29 version of the kernel. MLD (Multicast Listener Discovery) [GeoNetD2.2] is used by routers to discover the presence of Multicast listeners. GeoNet IPv6 OBUs and GeoNet RSU have to run the multicast daemon which enables multicast forwarding and records the multicast groups on their ingress interfaces. All IPv6 hosts (AUs) that must send of receive IPv6 multicast packets must on their side be configured to join the multicast group used in GeoNet applications (I.e FF0E::2 for the the road hazard application described in Section 3.4 and used in demonstrations). Multicast groups are configured statically by the application which triggers the joining process when it is started. At boot-up, the nodes join the default

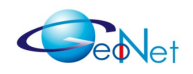

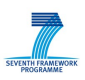

multicast groups which are the *all-node multicast group* on each interface (FF02::1) and the solicited-node multicast group (FF02::interface-id) on each interface where Neighbor Discovery is performed. Joining is performed by means of MLDv2 Listener report of the multicast addresses is sent to the GeoNet OBUs or GeoNet RSU by in-vehicle IPv6 hosts or roadside IPv6 hosts, respectively. The multicast network topology (mostly used for the final demonstration described in Section 7.2) is illustrated on Figure [6.](#page-12-0)

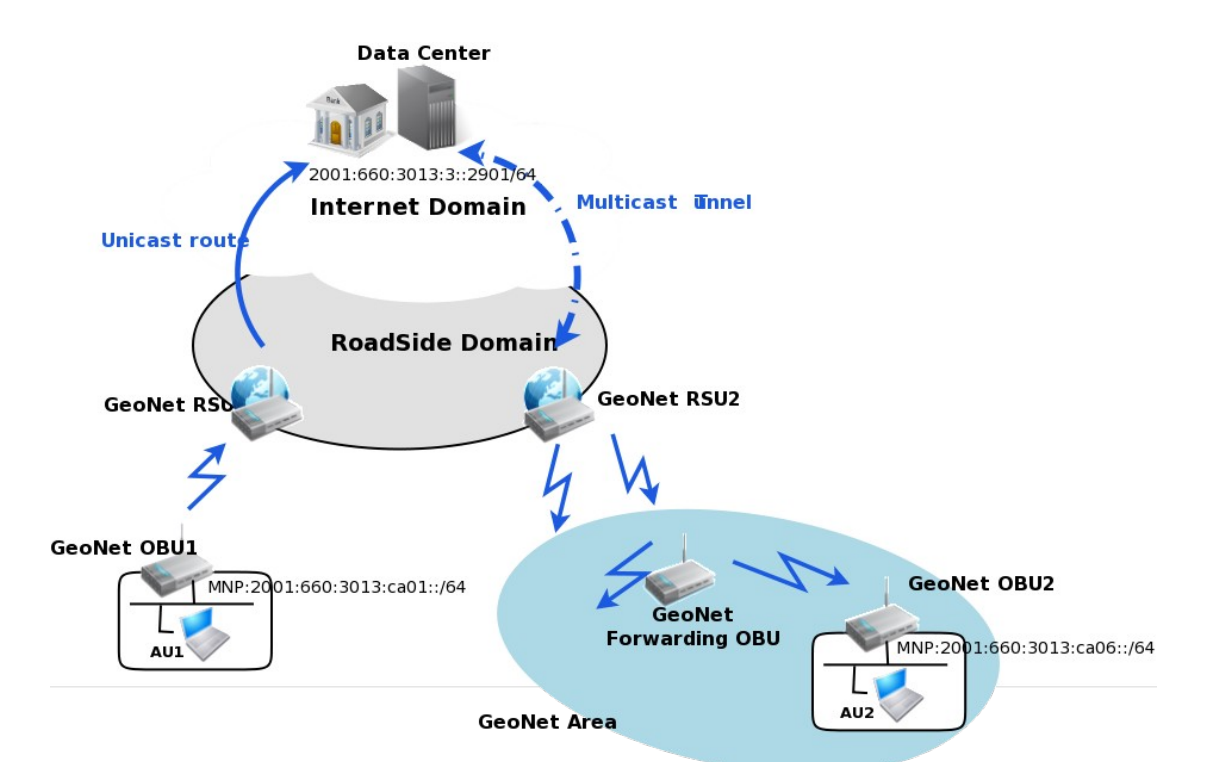

<span id="page-12-0"></span>*Figure 6: Multicast Network Topology Configuration*

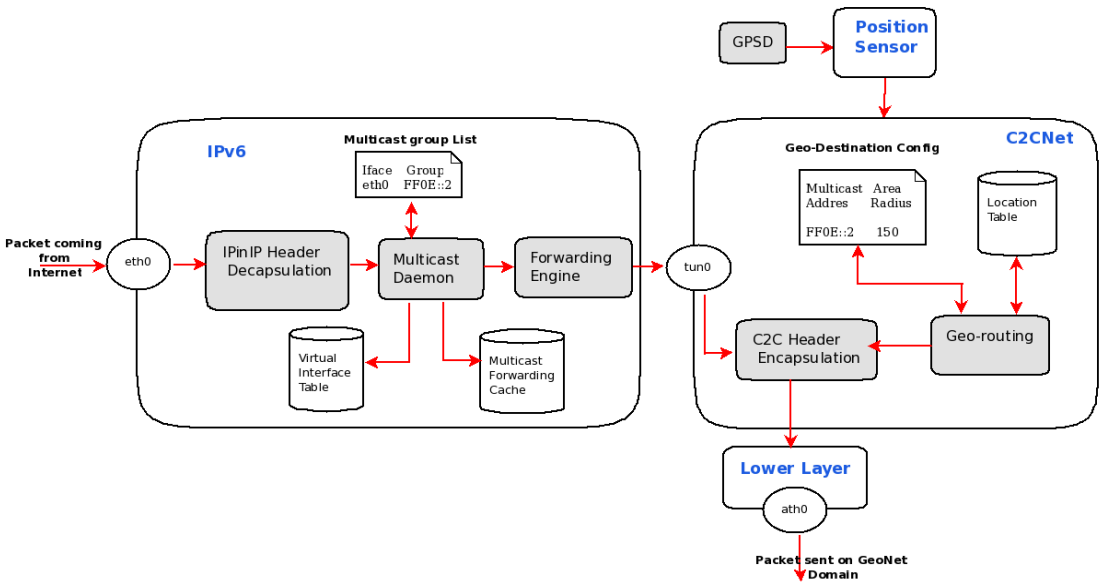

<span id="page-12-1"></span>*Figure 7: Configuration of the Multicast-Enabled RSU in the Vehicular Platform* 

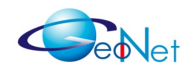

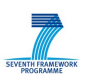

**Multicast configuration of the GeoNet RSUs:** Figure [7](#page-12-1) shows the configuration of multicast capabilities on GeoNet RSU2 (serving the GeoDestination). The multicast group list is set statically on RSU2 since there isn't any attached host to which groups shall be reported nor is multicast proxying enabled for the tests (so this is a simplified configuration of multicast compared with the GeoNet specification - see [GeoNetD2.2] Section 11.9 for more information about multicast proxying and Section 11.4.1. for information about the Virtual InterFaces table (VIF) and the Multicast Forwarding Cache (MFC) structures). The daemon updates the MFC and delivers the packets to the forwarding engine which forwards it on the tun0 interface in order to deliver packets to the C2CNet layer. An entry in the MFC of the GeoNet RSU is statistically configured with the multicast group address corresponding to the GeoDestination (ff0e::2, see Table [7\)](#page-11-0), the multicast source (the Data Centre address), the incoming interface (C2CNet/tun0) and the outgoing interface (eth0).

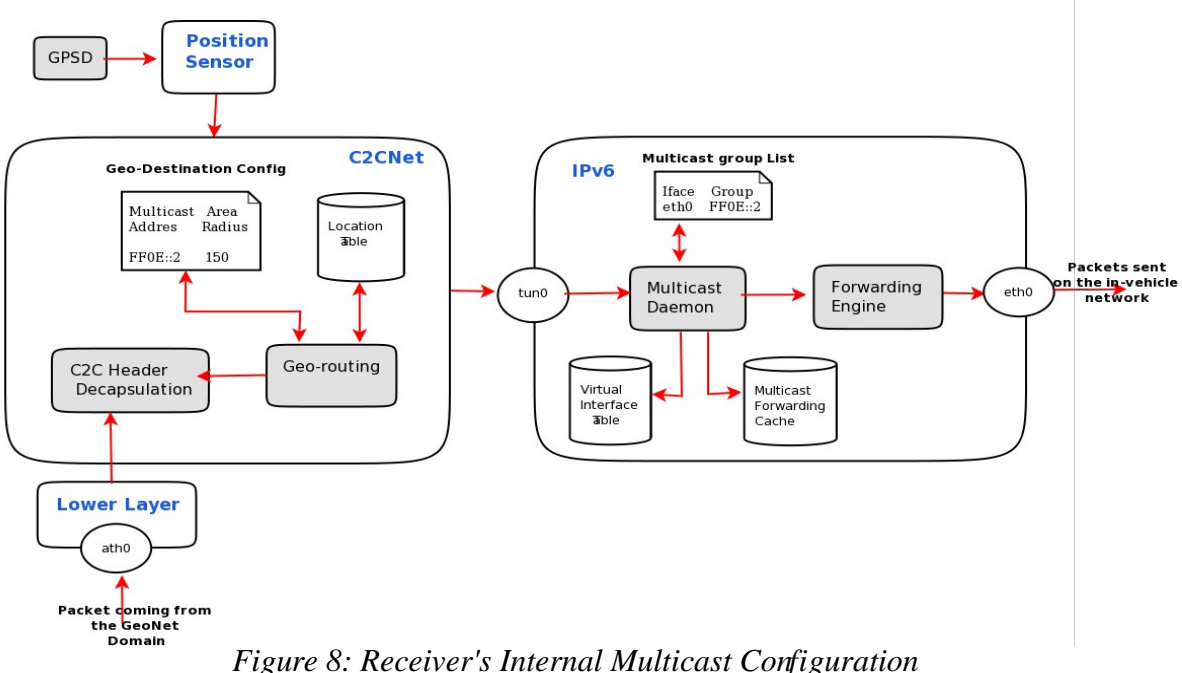

<span id="page-13-0"></span>*Figure 8: Receiver's Internal Multicast Configuration* 

Multicast configuration of the GeoNet OBUs: Figure [8](#page-13-0) shows the configuration of multicast capabilities on GeoNet OBU2 (receiver in the GeoDestination). MLDv2 is running on MNNs (AU2) which report the groups to which application wants to subscribe. The GeoNet OBU queries MNNs by performing MLD router part on its ingress interface and maintains a list of multicast groups reported by its MNNs.

## **3.3 Vehicular Platform Description**

INRIA owns a test fleet of four conventional vehicles (Citroën C3 shown on Figure 9) with a communication and perception architecture built for React and Com2React European projects. These vehicles are used for the IPv6 GeoNetworking tests performed on the outdoor evaluation platform (Section 5) and the final public demonstration (Section 8).

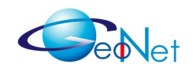

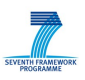

Each vehicle is equipped with communication capabilities introduced in Section 3.2 and specifically designed electrical cabling. Vehicles are also equipped with a CAN Gateway and perception capabilities not used in GeoNet experiments since the focus of the GeoNet experimentation is put on IPv6 GeoNetworking. INRIA also owns a fleet of Cycabs, driverless vehicles used in the CyberCars2 project that could also be used to extend this test platform in the near future, if appropriate.

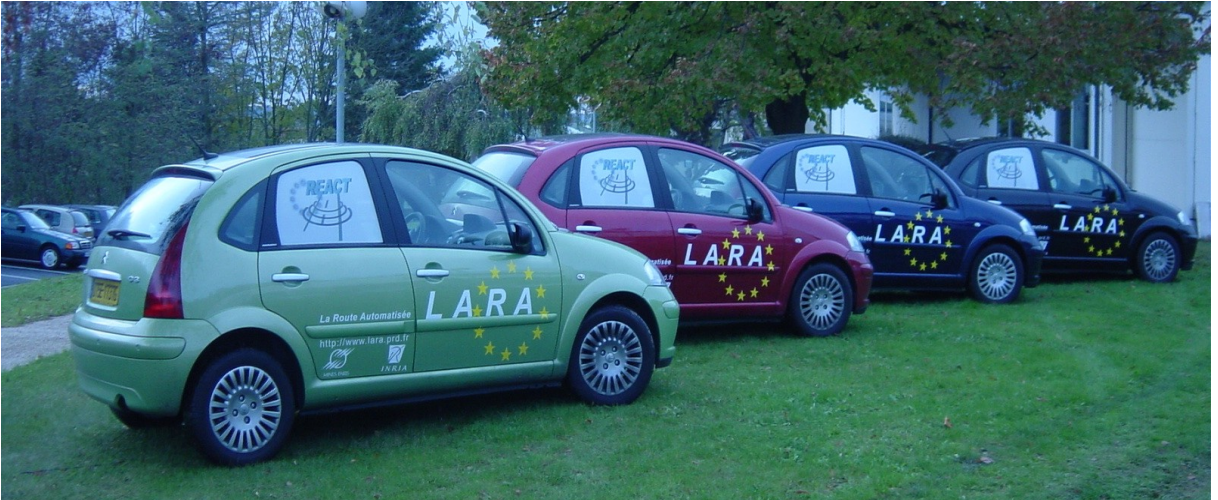

*Figure 9: INRIA's Fleet of Conventional Vehicles Used in the GeoNet Experiments and Demonstrations*

## **3.4 Traffic Hazard Application**

The GeoNet project is gathering partners with networking expertise only. It is not the purpose of GeoNet to develop at the application layer. However, for the purpose of the demonstration, a realistic application is needed. The first intention of GeoNet partners was to use applications developed by other European projects, particularly the project selected as the target platform, i.e. CVIS. The Enhanced Driver Awareness (EDA) application developed by CVIS was the most attractive one. This application requires support of the so-called "ITS facilities" which is provided by an additional layer between the transport and application layers. Its use with IPv6 GeoNetworking would require a few modifications so that the application sends to an IPv6 multicast group. However, as reported in [GeoNetD6.1], porting to CVIS could not be achieved from a technical development view point and would require quite some effort to integrate IPv6 GeoNetworking within the CVIS communication platform given the differences in the version of the used Linux kernel. It was thus decided to limit the cooperation between CVIS and GeoNet to the production of a specification that would push forward the integration of IPv6 GeoNetworking into the CALM architecture. As a result, we have decided to develop our own application, similar to EDA, but without the support of the ITS facilities.

Three hazards are reported: an accident, an approaching emergency vehicle, and a congestion. The former two are directly reported by a moving vehicle (Green) to the road

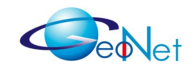

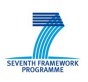

traffic centre while the latter is sent on demand by the traffic centre operator (in a real situation, the report would be sent based on fusion of information received at the traffic centre). There are no sensing capabilities in the reporting vehicle, so these reports are sent automatically as soon as the vehicle reaches a pre-defined location on the INRIA campus (based on GPS position).

Traffic hazards are sent periodically for a certain period of time (every 30 seconds) from the road traffic centre to a target geographic area (GeoDestination). IPv6 multicast packets are sent from the road traffic centre to a RSU serving the GeoDestination where packets are GeoBroadcast at the C2CNet layer. The size of the GeoDestination is about two times the radio range of the RSU. A static vehicle (Black) in the radio range of the RSU receives the packets and continue to GeoBroadcast them at the C2CNet layer. A third vehicle (Red) not in the radio range of the RSU is moving in and out of the GeoDestination. Traffic hazards are received and displayed when the vehicle is located in the GeoDestination.

As shown on Figure [6,](#page-12-0) multicast capabilities are set up between the Data Centre and the vehicles within the area monitored by the data centre. GeoNet RSU1 - which provides Internet connectivity to the GeoNet OBUs - GeoBroadcast the road traffic hazard notification to that area. Multicast packets sent from Internet peer nodes (e.g. Data Centre) to the RSU are indeed encapsulated into unicast packets because not all the routers are multicast-enabled on the whole path between the Internet peer nodes and the RSU. The GeoDestination radius was set to 150m. RSU1 was the centre of this area. As explained in Section 5.1, the wireless range is about 130 meters in normal urban conditions including obstacles. The GeoNet forwarding vehicle was placed about 100 meters from RSU1 and the GeoNet receiving vehicle was placed to about 140 meters from RSU1 before moving inside and outside the GeoDestination area.

The multicast group (FF0E::2) is statically configured in the application.

#### **3.4.1 [Client-Server Application](http://www.geonet-project.eu/?p=146)**

The application consists of two types of entities, a server (IPv6 road traffic centre in the Internet) and clients (IPv6 host in moving vehicles):

- The server aggregates road traffic hazard information reported by a client vehicle and propagates them to other client vehicles using a UDP multicast socket.
- Client: As a sender, the client software automatically detects road traffic hazards and reports them to the server using the generic UDP unicast socket. As a receiver, the client software gets road traffic hazard messages from the server through IPv6 multicast and displays them to vehicle passengers.

In order to evaluate the efficiency of GeoBroadcast, the software has a mechanism to display vehicles' position, the GeoDestination and the description of the road traffic hazard information on the map.

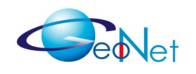

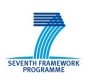

The client detects a particular traffic hazard and reports the description of the event to the server. The description consists of an event's name, type and its geographic position. The client-side user interface consists of three types of windows:

- 'Basic information' window: shows the vehicle's name and its current position;
- 'Status' window (*sender window*): shows the status of the traffic event detection;
- 'Message form centre' window (*receiver window*): shows the road traffic hazard information notified by the server.

### **3.4.2 [Traffic Hazard Reports](http://www.geonet-project.eu/?p=146)**

The application supports two modes of propagation of the road traffic hazards.

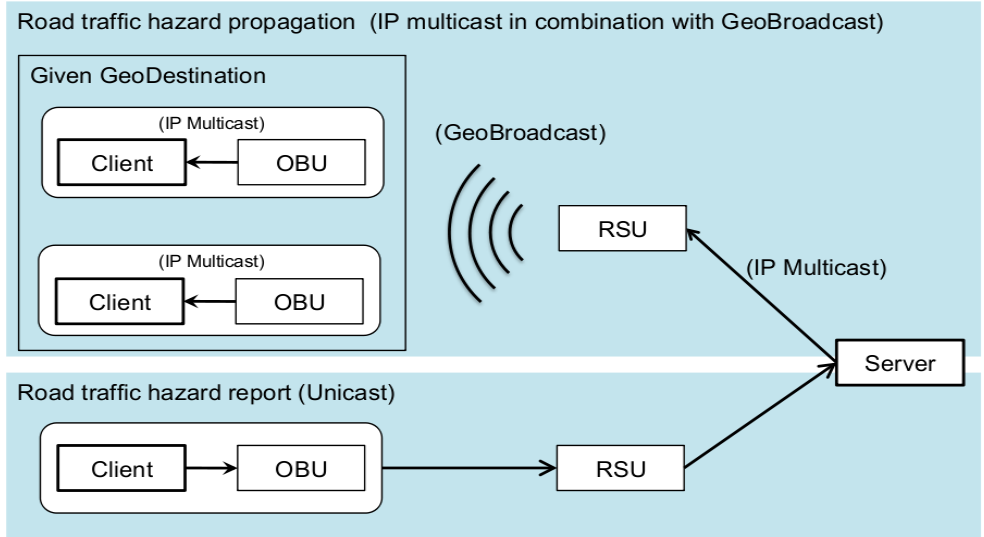

<span id="page-16-0"></span>*Figure 10: Automatic Reporting (From Vehicle to Server Then From Server to Vehicles)*

**Propagation of road traffic hazards detected by the client:** a client vehicle detects/reports the road traffic hazards to the server. After that, the server propagates it to client vehicles in the target geographic area (GeoDestination). The road traffic hazard detection mechanism itself is out of focus of GeoNet, so perception features on the vehicles are not used and the emission of the road traffic hazard is triggered by the vehicle entering a specific geographic area. The position of the hazard is thus pre-configured and automatically reported by the application when the vehicle enters the pre-defined geographic area. The client periodically calculates the distance from its current position to the hazard's pre-configured position. When the client reaches a radius of 15m from the hazard's position, the client displays an event detection message in the *sender window* and immediately reports to the server the description of the hazard and repeats it periodically. The client's position is provided by the *gpsd* software module from the GeoNet

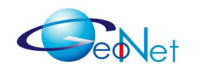

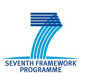

OBU. After going out from the pre-configured distance, the client stops sending the report and erases the road traffic hazard event from the *sender window*. The report is sent to the server using a generic UDP unicast socket. The GeoNet functionality is not used for this report mechanism. For demonstration purposes, we have defined two traffic hazard events, 'Traffic accident' and 'Approaching Emergency Vehicle'. Figure 4 shows the traffic hazard detection message in the client-side user interface. Figure [10](#page-16-0) shows the operation of this mode (automatic mode from vehicle) and Figure [11](#page-17-0) shows the road traffic hazard event has it is displayed in the reporting vehicle.

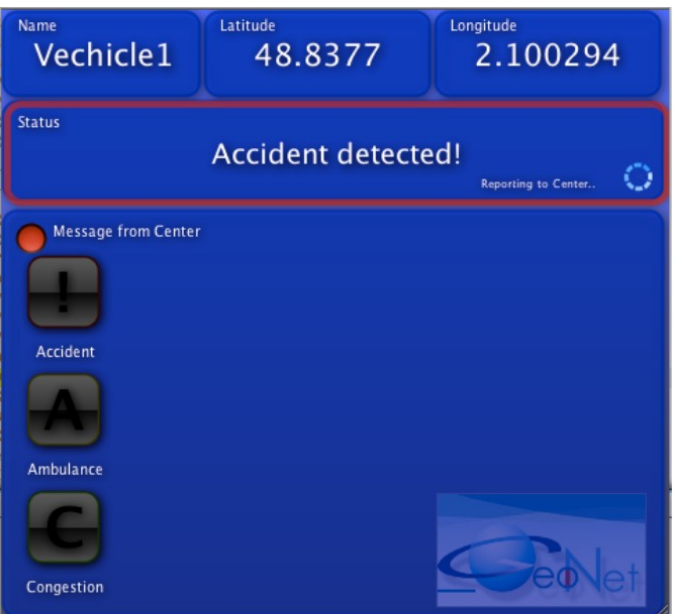

*Figure 11: Traffic Event Detection in the Sender Window*

<span id="page-17-0"></span>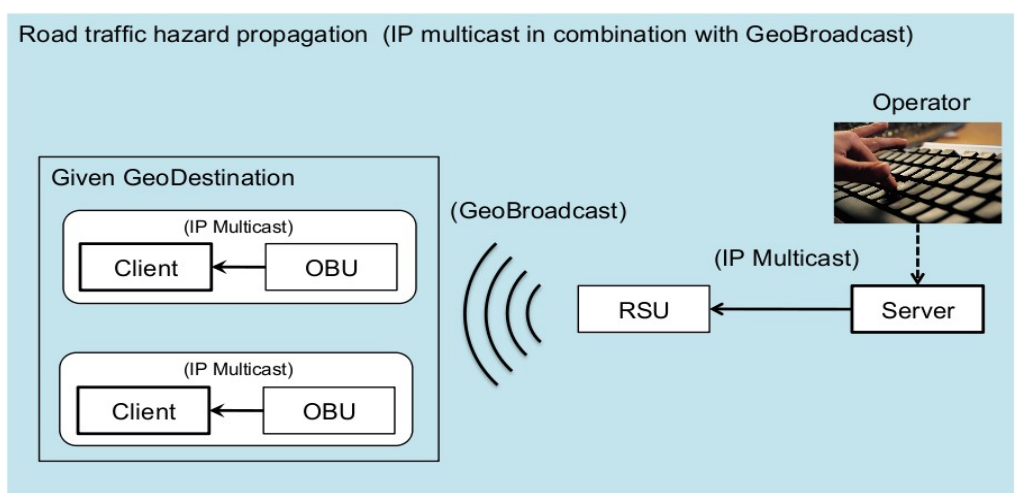

<span id="page-17-1"></span>*Figure 12: Manual Mode (From Server to Vehicles)*

**Propagation of road traffic hazards from the server:** in addition to the hazards report received by clients, an operator of the server, who takes the role of the operator of an ITS road traffic centre, can manually generate road traffic hazards. The server-side user interface is basically only a button to generate one type of road traffic hazard notification:

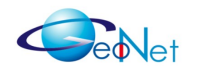

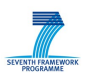

report about congestion occurring in a specific geographic area. The server sends all these road traffic hazard to a pre-defined geographic area (GeoDestination) using multicast UDP socket whereas unicast UDP socket is used for receiving hazard reports from clients. After the reception of clients' report/operation of the server's button, the server sends messages to clients periodically for a pre-configured duration (30 seconds). Figure [12](#page-17-1) shows the operation of this mode (manual mode from server).

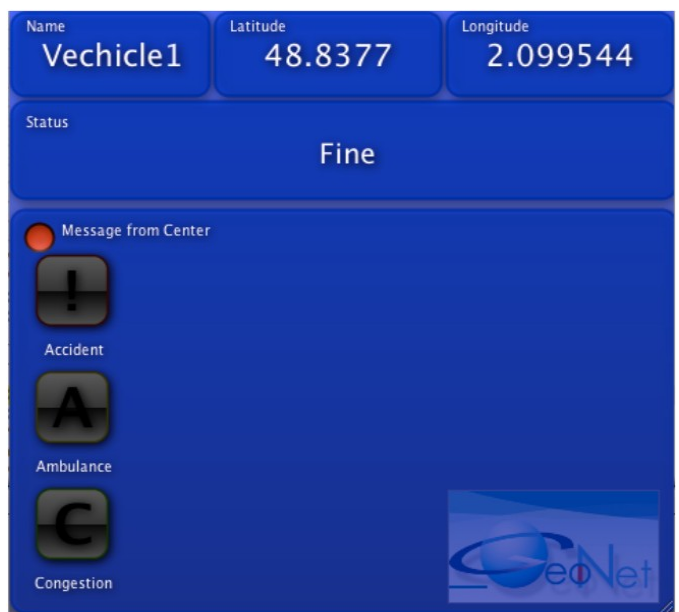

*Figure 13: Client-Side User Interface*

<span id="page-18-0"></span>**Reception of road traffic hazard reports**: Whenever the client receives a road traffic hazard report from the server, it shows the event's description to the receiver window. 5 seconds after the reception of the message, the receiver window is automatically cleared. The message is received using generic UDP multicast socket. The client sends the generic unicast packet to the server and it receives the generic IP multicast packet from OBU. Figure [13](#page-18-0) shows the road traffic hazard event has it is displayed in the receiver window.

### **3.4.3 Monitoring**

As shown on the screen shot on Figure [14,](#page-19-0) all the vehicle positions, the boundary of the GeoDestination area, and the position of the traffic event reported by the client are shown on a dynamic map. For the demonstration, we use Google Earth with the netlink mechanism of KML. The server has a local http server that generates KML files containing the position information. The position information, which is demonstration purpose only, is only accessed by the server locally.

In order to show that the road traffic hazard reports are only delivered to clients in a particular geographic area, the client application provides the functionality to show the border of the GeoDestination area and the vehicle's current position in the map. The application has a local http server that provides vehicle's current position and information about the GeoDestination area.

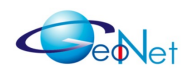

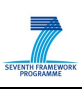

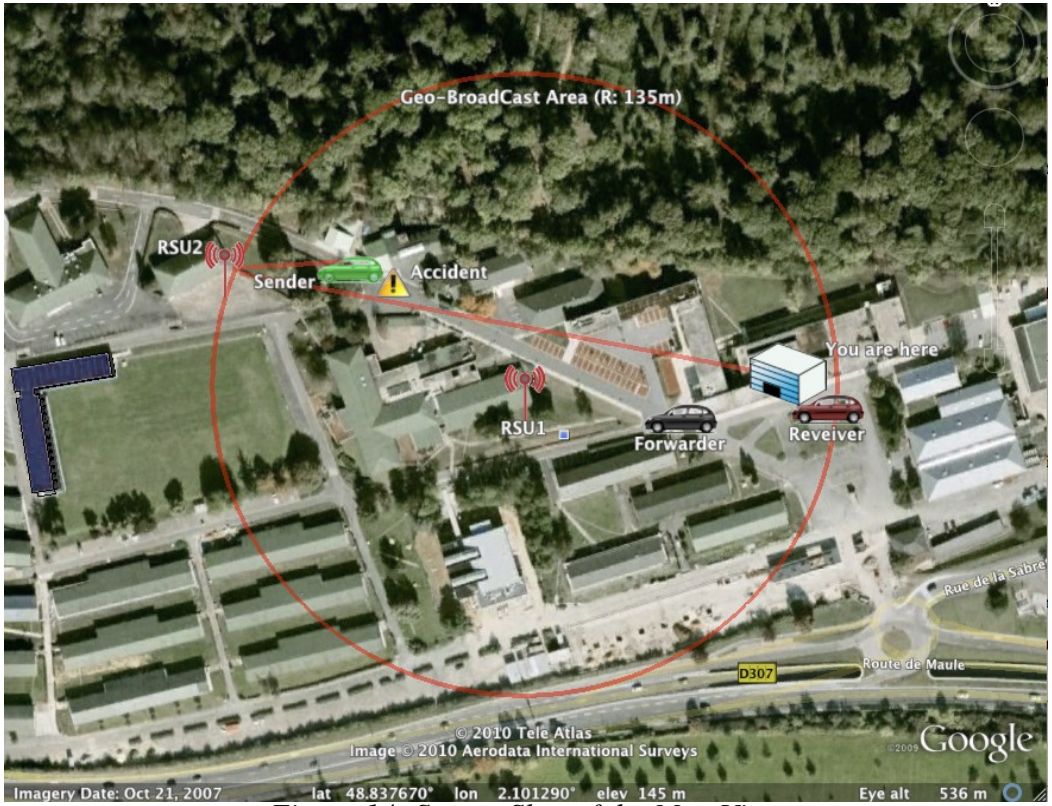

*Figure 14: Screen Shot of the Map View*

### <span id="page-19-0"></span>**3.4.4 Implementation Viewpoint**

The application is implemented using Java SE6 in combination with JavaFX 1.2. JavaFX is only used to make the graphical user interface.

The application itself does not have GeoNet functionalities (a real deployment of such application would require the application to be GeoNet-aware but this is not supported yet in GeoNet so the application was statistically configured).

### **3.5 Evaluation Parameters**

#### **3.5.1 C2CNet Layer Implementation**

The GeoNet project has produced two independent implementations of C2CNet layer (HITACHI implementation and NEC implementation), and one of the IPv6 over C2CNet module (Module 2A) and the C2C-IP SAP (see [GeoNetD1.2]). C2CNet developers implemented it independently without seeing the source code each other from same GeoNet specification. The interoperability between the two proves that there is a common

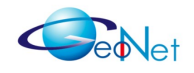

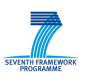

and correct understanding of the specification. Both implementations of the C2CNet layer have been utilised in the experimental performance evaluation.

#### **3.5.2 Network Configuration**

The performance depends on the network configuration, particularly the number of hops that packets are transmitted through between their source and destination. Thus we can get the best network performance of IPv6 GeoNetworking when the GeoNet OBUs are directly connected (single hop). In contrast, multi-hop configuration adds transmission delay and processing delay. The evaluation considers both **single hop** and **multi-hop** cases.

#### **3.5.3 Type of Communication Flow**

UDP, TCP and ICMPv6 are used to measure the network performance of IPv6 over C2CNet between two communication end-nodes (AU to AU):

- **UDP** is a unidirectional transmission flow from the source to the destination communication end-node. The traffic is generated by *iperf*. The tool can configure sending packet size and sending rate. Metrics under consideration are packet loss rate, throughput and jitter.
- **TCP** is a connection based communication flow established between the two communication end nodes. The traffic is also generated by *iperf*. The tool can configure TCP window size and maximum segment size. The metric under consideration is the throughput.
- I**CMPv6** is a bi-directional communication flow between the two end-nodes. The traffic is generated by *ping6*. The tool can configure packet size and sending interval. Metrics under consideration are RTT and packet loss rate.

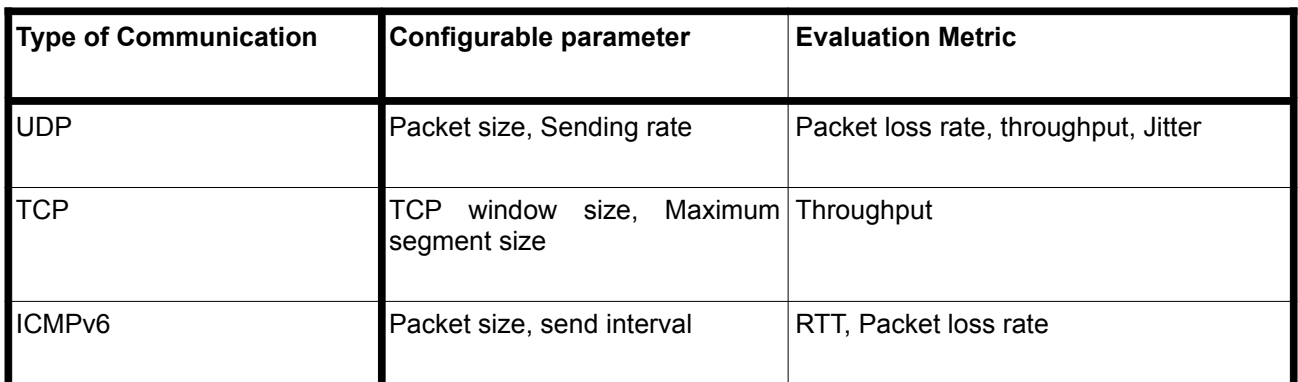

*Table 8: Evaluation Parameters and Metrics for Communication Flow*

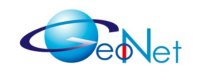

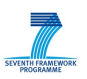

#### **3.5.4 Geographic Position and Movement**

Network performance also depends on other live factors, for example, the distance, movement of vehicles, speed, obstacles and so on. These are taken into account using AnaVANET evaluation environment (Section 3.6).

### **3.6 Evaluation Metrics**

#### **3.6.1 Round Trip Time**

The round trip time is measured using ICMPv6. An IPv6 AU sends the ICMPv6 echo request to the other IPv6 AU. The AU receives the request and replies with an ICMPv6 echo reply. On the sender side, the time between sent request and received reply is measured. *ping6* shows RTT as a standard output.

#### **3.6.2 Throughput**

Throughput is measured in UDP and TCP. Both are taken with the *iperf* tool. In UDP, *iperf* is executed in both the sender and the receiver, then the sender sends UDP to the receiver with fixed rate. The sender is not able to see the result because the communication is unidirectional from the sender to the receiver. The throughput is shown on the receiver side.

On the other hand, the sending rate is automatically adjusted with TCP's congestion control mechanism. The sender manages the sending rate depending on the acknowledgement messages received from the receiver. The throughput appears in both the sender and receiver.

#### **3.6.3 Jitter**

Jitter is a measure of the variability over time of the packet latency across a network. A network with constant latency has no variation (or jitter). Packet jitter is expressed as an average of the deviation from the network mean latency. The value is displayed in *iperf* using UDP. Our AnaVANET (Section 3.6) computes it.

#### **3.6.4 Packet Delivery Ratio**

The packet delivery ratio is the percentage of packets arrived at the receiver divided by packet sent by the sender. *iperf* shows it in the receiver side. AnaVANET described in Section 3.3 calculates the packet delivery ratio on the link between GeoNet OBUs as well as between an AU to the other AU.

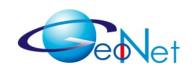

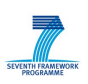

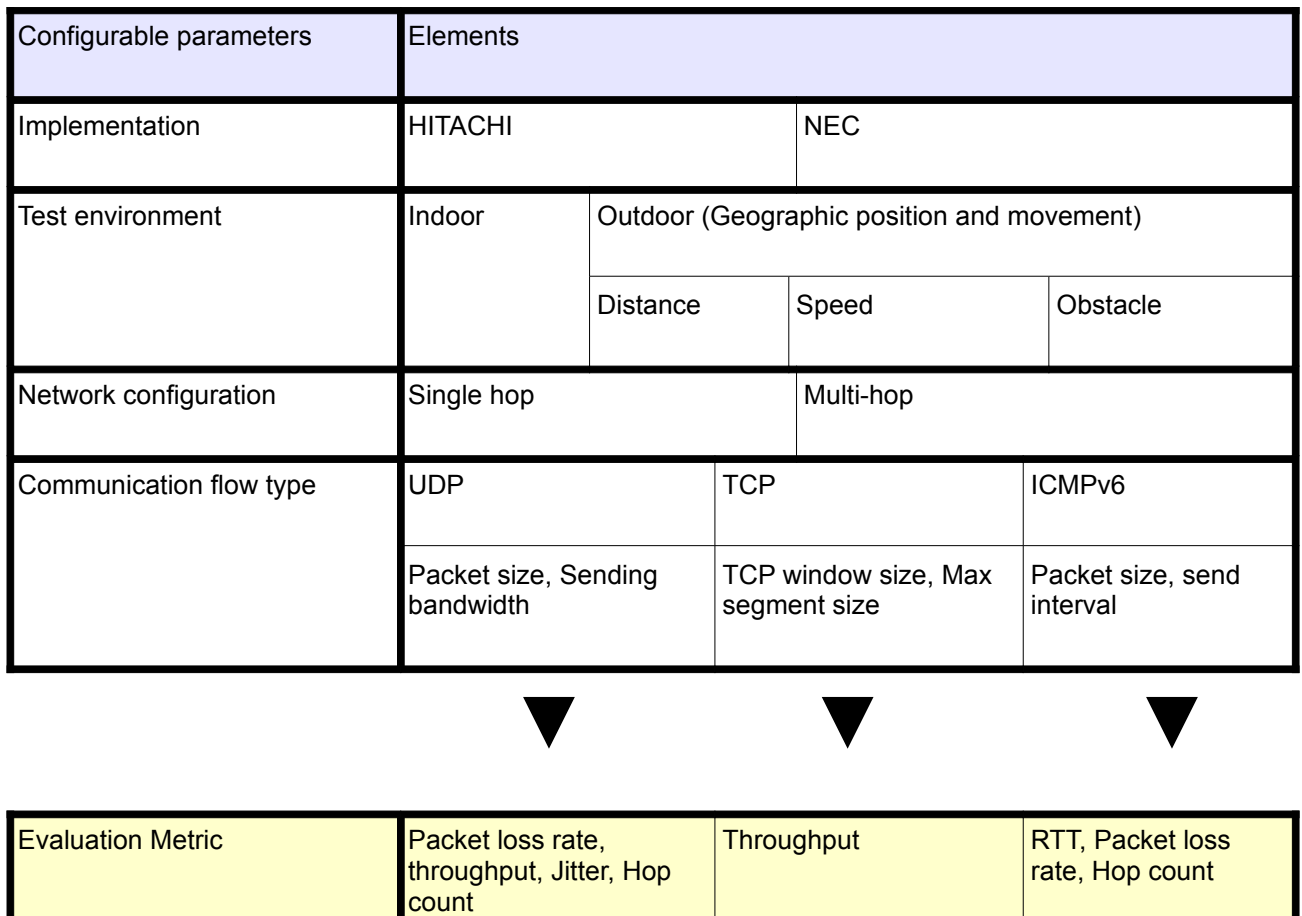

<span id="page-22-0"></span>*Table 9: Evaluation Parameters and Evaluation metrics*

### **3.6.5 Hop-Count**

Network performance depends on the number of hops in the GeoNet domain. Thus we can get most basic network performance of IPv6 over C2CNet when the OBUs are directly connected (single hop). In contrast, multi-hop configuration adds transmission delay and processing delay.

### **3.7 Evaluation Tool: AnaVANET**

AnaVANET is a tool developed internally at INRIA to analyse vehicular networks. It has originally been used to evaluate OLSR-based ad-hoc vehicular networks [Santa2009]. For the purpose of evaluating the performance of IPv6 GeoNetworking, AnaVANET is extended in order to analyse IPv6 packets transmitted with a C2CNet header in the GeoNet domain.

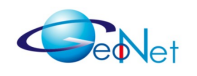

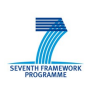

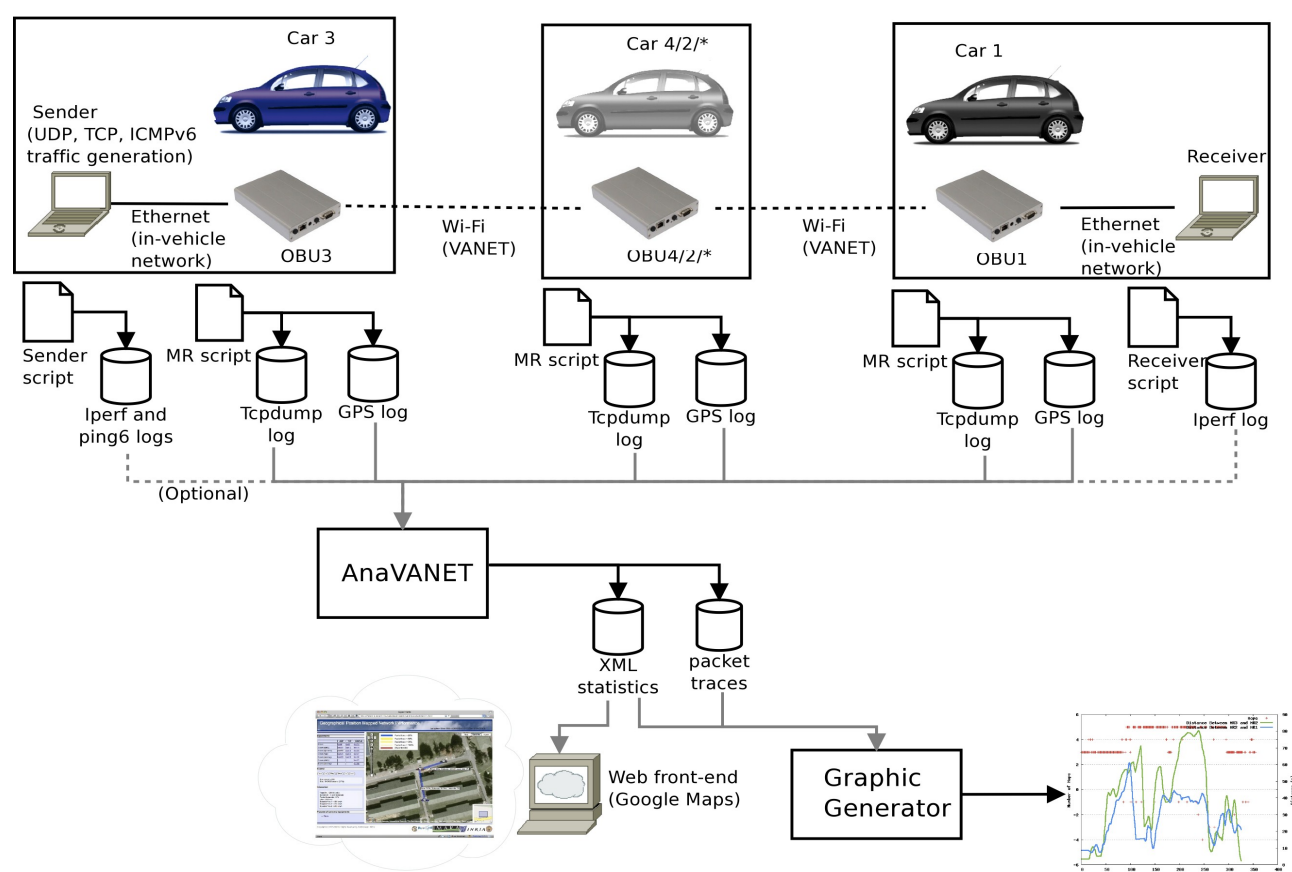

<span id="page-23-0"></span>*Figure 15: AnaVANET: Overview of Packet Processing and Analysis*

Figure [15](#page-23-0) provides an overview of the experimental evaluation process carried out in the tests. The Sender (AU) is in charge of generating data traffic, and both the sender and the receiver save a high level log, according to the application used to generate network traffic. All GeoNet OBUs record information about forwarded data packets by means of the tcpdump software, and log the vehicle position continuously. All this data is post-processed by the AnaVANET software and then analysed. A Java application traces all the data packets transmitted from the sender node. This way, it is possible to detect packet losses and calculate statistics for each link and end-to-end, and merge all these per-hop information with transport level statistics of the traffic generator. As a result, AnaVANET outputs an XML file with statistics of one-second periods, and a packet trace file with the path followed by each data packet.

The data processing system is composed of four levels as shown on Figure [16:](#page-24-0)

• The **network set of applications** through which we can change different variants of performance. In these tests, we use *iperf*, *tcpdump* and the *gpsgetter*.

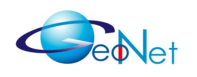

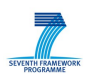

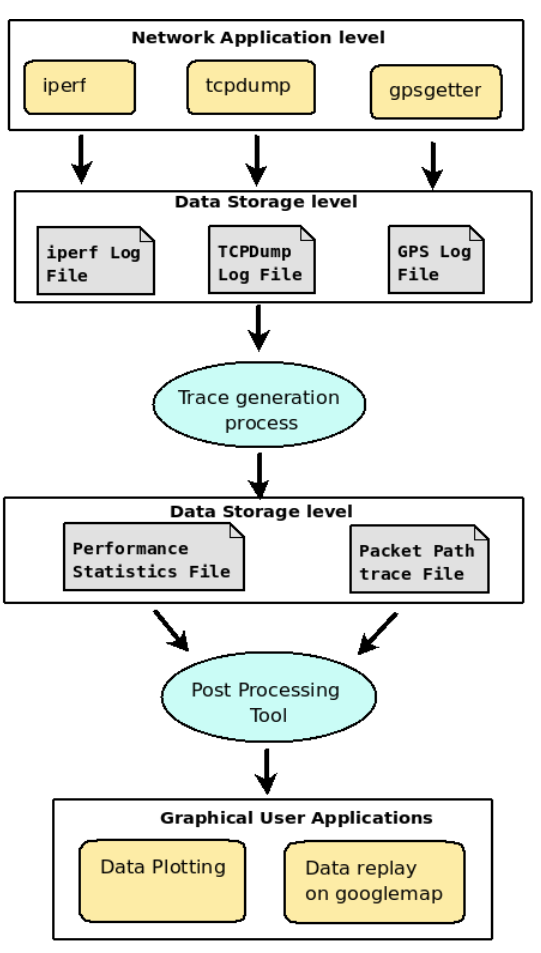

<span id="page-24-0"></span>*Figure 16:: Performance Data Processing in AnaVANET*

- The **data storage level**: The first output file has the native format generated by the network tools used in tests. The second output is an XML file with statistics of one-second periods, and a packet trace file with the path followed by each data packet.
- The **trace generation and post processing tool**:
	- The trace generation process parses the original file obtained after running the performance evaluation scripts to generate a more suitable and adaptable format.
	- The post processing tools which interface the XML files and the packet path trace file with the final graphical user applications.
- The **graphical user applications** which present the performance results in graphical format. The XML file is uploaded to a Web server, which uses Google Maps functionalities graphically replay the tests. The Graphic Generator module gives another view of the network performance, using both

XML and packet traces to process results and then creates several types of figures through the *gnuplot* utility.

**GPS positioning:** GPS positioning is of particular importance for GeoNet tests. The GPS daemon software (gpsd [version 2.37-7\)](http://prdownload.berlios.de/gpsd/gpsd-2.37.tar.gz) is used to get GPS positioning from the serial ports (ttyS0), and to process it. The following options were set at the BIOS level in order to enable *gpsd*:

```
Advanced Chipset Features
       UART Port A [3F8/IRQ4]
```
Below, is presented a sample of the log file containing native GPS positioning:

```
TIME:00:00:11:959630352 
TIME:00:00:11:987516143 
$GPGGA,151608.00,4850.25790414,N,00206.08270980,E,1,06,2.4,139.747,M,47.280,M,,* 
TIME:00:00:12:019653854 
TIME:00:00:12:051613542 
$GPVTG,123.8,T,,,000.06,N,000.11,K,A*4E
```
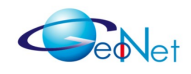

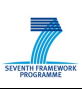

TIME:00:00:12:083010869 \$GPGSA,A,3,23,17,13,20,31,32,,,,,,,3.5,2.4,2.5\*31 TIME:00:00:12:111996557 TIME:00:00:12:143692113 TIME:00:00:12:171519421 \$GPRMC,151608,V,4850.257904,N,00206.082710,E,000.06,123.8,260110,4.0,W\*4A

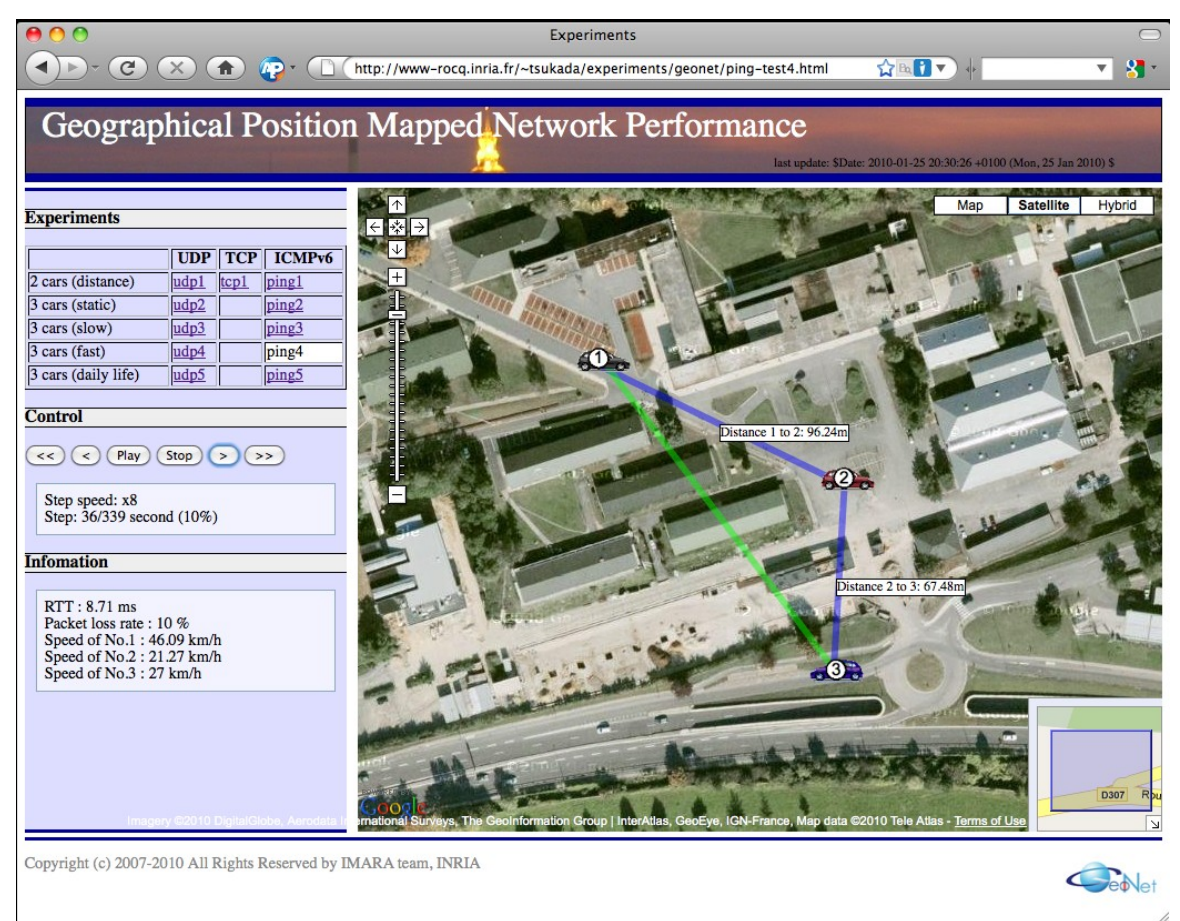

*Figure 17: Screen Shot of the Web Site*

<span id="page-25-0"></span>**Use of a network sniffer:** *tcpdump* is used to record network communication traces between vehicles. These traces are processed later. Some pointers are retrieved through the log files of GeoNet OBUs in order to analyse the traces and generate graphics. The *tcpdump* result file is parsed in order to facilitate the analysis of the network traces by the post-processing tool. In case of a multi-hop test with three GeoNet OBUs, the file presents a set of entries as follows:

*(time, [Mac src1, Mac dest2]; [Mac src2, Mac dest3], IP src1, srcPort number, IP dest3, dest Port number, protocol identifier, packet size)* 

The experiments carried out are available on the GeoNet web site<sup>[1](#page-25-1)</sup> and can be replayed to see the momentary performance of the network during the tests. Figure [17](#page-25-0) shows a screen

<span id="page-25-1"></span><sup>1</sup><http://www.geonet-project.eu/demonstration/geonet/>

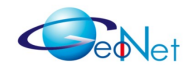

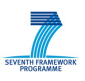

shot of the web site. All the experiments can be selected and main performance metrics can be monitored at any time. Users can play and stop at any arbitrary point of the test with the control buttons on the left side of the page. The player speed, one step forward and one step backward are also implemented. On the map, the position and movement of the vehicle are depicted with the speed of each vehicle and the distance between them. The transferred data size, bandwidth, packet loss rate, round-trip delay time and jitter, for each link and end to end are displayed. The network performance is visualised by watching the width of links and the colours used to draw them.

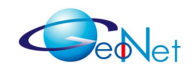

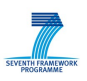

## **4. Indoor Platform Evaluation**

In this section we evaluate the performance of IPv6 over C2CNet in the GeoNet domain using the indoor platform described in Section 3. Tests scenarios are described in Section 4.1 and results are presented and analysed in Section 4.2.

## **4.1 Test Scenarios**

As shown on Figure [18,](#page-27-0) the scenarios of the tests are performed on GeoNet OBUs to evaluate the latency in the case of ICMPv6 traffic and the packet delivery ratio and the throughput when transmitting UDP packets. An IPv6 AU which runs a script that evaluates several performance parameters is attached to each GeoNet OBU. We evaluated single and multi-hop communications in the GeoNet domain. In the single hop tests, GeoNet OBU1 and GeoNet OBU2 are IPv6 routers directly reachable. In the multi-hop test, the GeoNet forwarding OBU is a GeoNet node that relays the message sent by IPv6 AUs without involving the IPv6 stack.

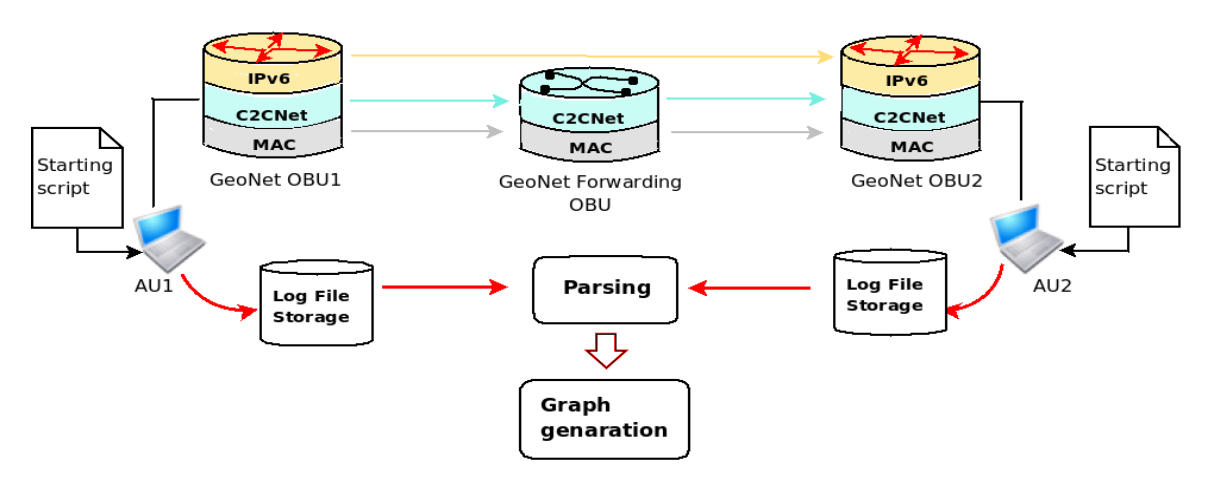

<span id="page-27-0"></span>*Figure 18: General Scenario of the Indoor Test*

### **4.1.1 ICMPv6 Latency Evaluation Scenario**

To evaluate the latency, we measured the Round Trip Time between the AUs attached to the OBUs. AU1 sends ICPMv6 Request every 0.1 second. The ICMPv6 packet is increased by 20 bytes. The packet size is varying from 20 bytes to 1500 bytes. Once the test is finished, the log file is parsed in order to get the maximum, the minimum and the average RTT as well as the packet loss for each packet size. In these tests, the log files are stored and parsed only on AU1. Table [10](#page-28-0) presents a sample of the ICMPv6 log file parsed results. The first column shows the packet size which increases by 20 bytes. The last column presents the packet loss rate. The other columns show the minimum, the maximum and the average RTT (on this sample, the packet loss is always 0 because the packet size is small, however packet loss does occur with bigger packet sizes).

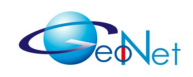

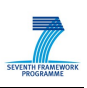

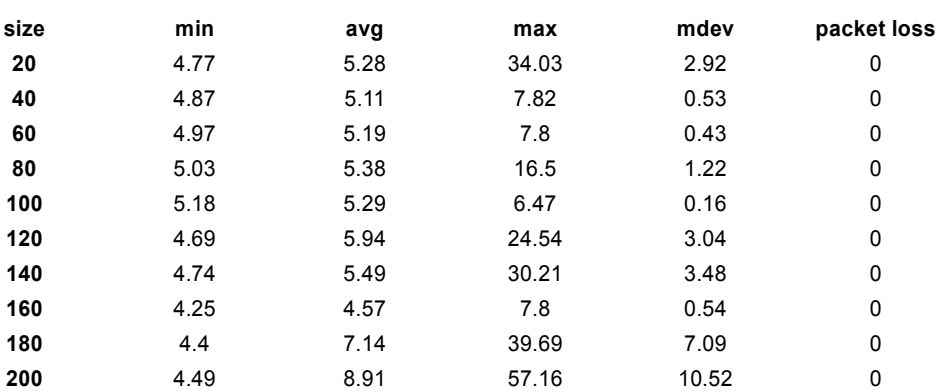

<span id="page-28-0"></span>*Table 10: Sample of the ICMPv6 Log File Parsed Results*

#### **4.1.2 UDP Packet Loss Ratio and Throughput Evaluation Scenario**

In this test, we evaluate the packet loss ratio in a UDP communication. We set up a UDP client attached to OBU1 that generates UDP packets and sends them to a UDP server attached to OBU2. The UDP client and server saves the log file traces. After the tests, the log files of both the client and the server are parsed through pointers as the used port number and the packet loss results are plotted. The UDP packets are generated in AU1 and sent through C2CNet link to AU2. In this test the bandwidth is varying from 1 to 6 Mb/s. For each bandwidth value, the read-write buffer is increased from 20 bytes to 1900 bytes. Table [11](#page-28-1) shows a sample of the log file obtained after parsing the native log files. The first column is the read-write buffer and the other columns show percentage of the obtained packet loss.

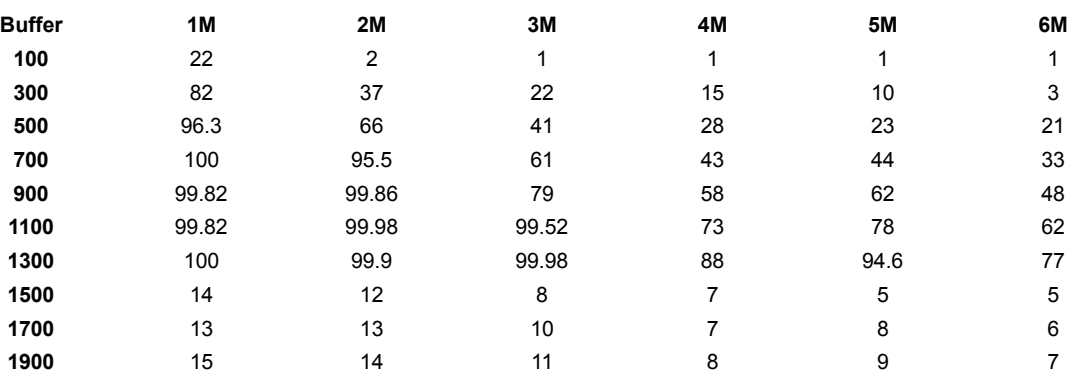

<span id="page-28-1"></span>*Table 11: Sample of the ICMPv6 Log File After Parsing*

#### **4.1.3 TCP Throughput Evaluation Scenario**

In this test, the maximum throughput is measured using TCP traffic. We evaluate the throughput for three values of the TCP segment size: 400, 800 and 1200 bytes. For each value, the window size is increased from 200 to 1600 bytes. The TCP client is attached to OBU1 and the TCP server is connected to OBU2. In this case, only the log file obtained on the server side is parsed and analysed. Table [12](#page-29-0) shows a sample of the formatted output file obtained in the multi-hop test. The throughput is measured in Kbits/s.

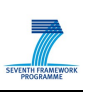

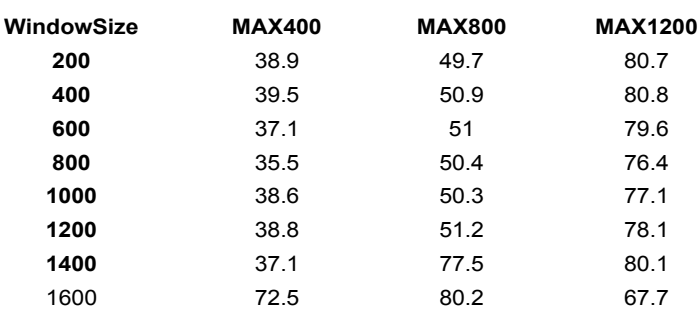

<span id="page-29-0"></span>*Table 12: Sample Output of the Multi-Hop Test*

## **4.2 Test Results and Analysis**

### **4.2.1 ICMPv6 Evaluation**

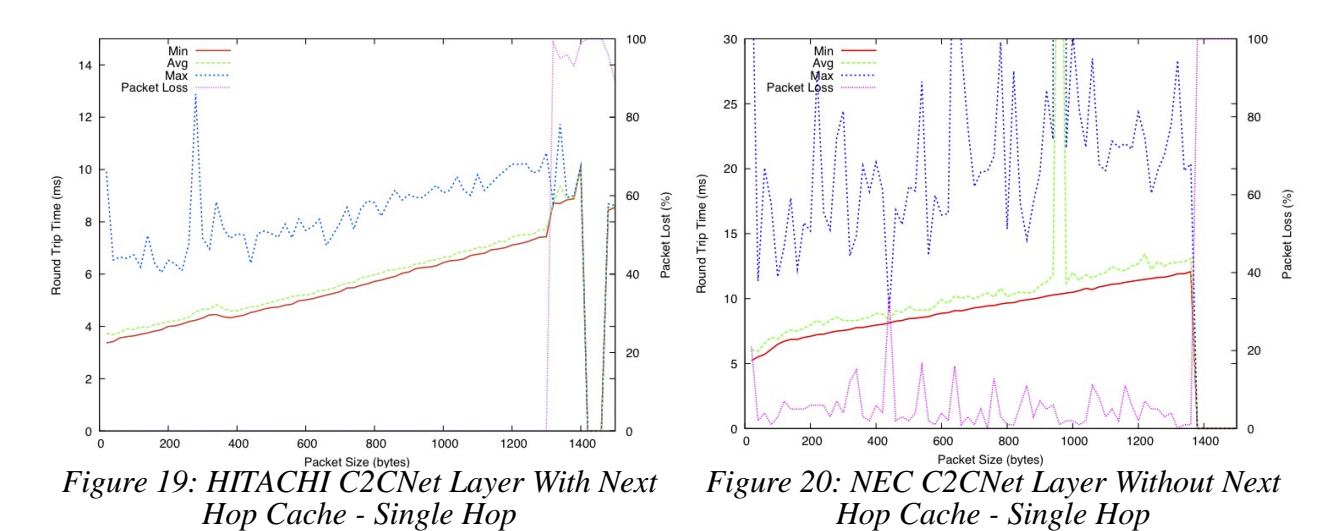

<span id="page-29-2"></span><span id="page-29-1"></span>Figures [19](#page-29-2) and [20](#page-29-1) show single hop test with C2CNet layer implementation with and without next hop cache respectively. Both implementations mark increasing RTT as the packet size increases until the packet size is 1300 bytes which causes packet fragmentation. The packet loss rate is around 5 % on average when no next hop cache is being used, while there is no packet loss when the next hop cache is being used. The difference in the results comes from the fact that one implementation resolves the next hop for every packet via *netlink* as described in Section 3.3 of [GeoNetD3.1], while the other contains the next hop in the cache for the same IPv6 destination of the packet. This avoid heavy interaction between the *userland* software and the *kernel.* With the next hop cache there is a trade-off between reducing the latency of the next hop resolution and having higher possibility to loose the packet in case of a route change. In our tests the *next hop cache* doesn't present any disadvantage because the routing entries in the routing table have not been updated during the entire test. For the same reason, the RTT with the *next hop cache* is 2 ms shorter than the one without for a packet size from 20 bytes to 1300 bytes.

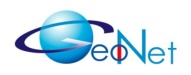

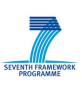

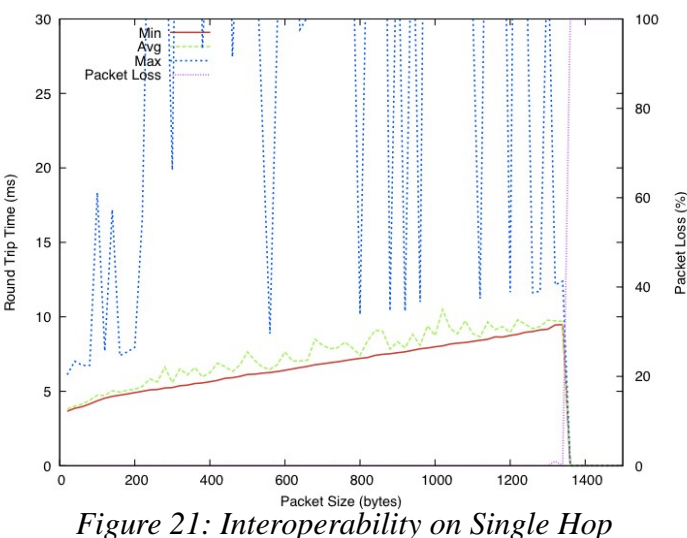

<span id="page-30-2"></span>

Figure [21](#page-30-2) shows the results of the interoperability test where one GeoNet OBU runs HITACHI's C2CNet layer and the other one run NEC's. In this test, HITACHI C2CNet layer implementation doesn't resolve the next hop of the IPv6 destination frequently for outbound packets while NEC C2CNet layer implementation resolves the next hop for every inbound packet. The RTT is 4 ms with 20 bytes of packet size and 10 ms at 1300 bytes which is almost the average between HITACHI and NEC measurements displayed on Figures [19](#page-29-2) and [20.](#page-29-1)

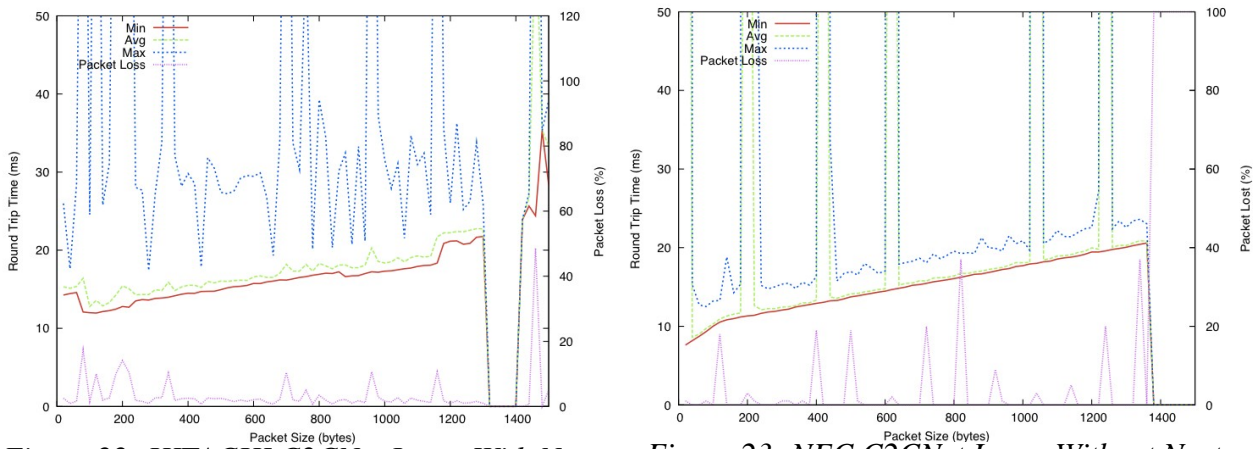

<span id="page-30-1"></span>*Figure 22: HITACHI C2CNet Layer With Next-Hop Cache - Multi-Hop*

<span id="page-30-0"></span>*Figure 23: NEC C2CNet Layer Without Next-Hop Cache - Multi-Hop*

Figures [22](#page-30-1) and [23](#page-30-0) show the RTT and packet loss rate in the multi-hop case with C2CNet layer implementations with or without next hope cash, respectively. The packet loss rate is under 10% during the test with both implementations. The RTT of both implementations has similar values from 10 ms to 20 ms during the test from 20 bytes to 1300 bytes of packet size. Buffering occurs with the implementation without *next hop cache*, which causes around 350 ms of delay. As the packets are buffered in the C2CNet layer, there is a limited packet loss while RTT is around 350 ms.

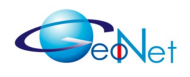

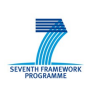

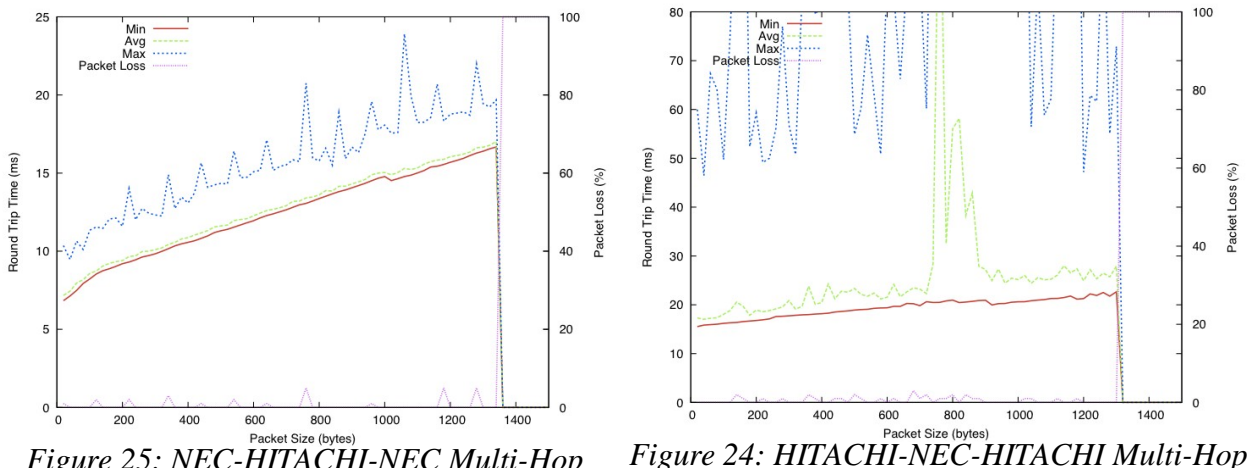

<span id="page-31-1"></span>*Figure 25: NEC-HITACHI-NEC Multi-Hop*

Figures [25](#page-31-1) and [24](#page-31-2) shows the interoperability test between NEC and HITACHI implementations of the C2CNet layer. The test is performed with exactly the same configuration as in Figures [22](#page-30-1) and [23](#page-30-0) on the source GeoNet OBU and the receiver GeoNet OBU, but the intermediate GeoNet OBU is replaced by the other implementation. The result shows that the two implementations are fully interoperable.

Figure [23](#page-30-0) shows the results of the configuration where only NEC implementation is used while Figure [25](#page-31-1) shows the results of the configuration where HITACHI implementation is used in the middle node. They show almost the same RTT. However the packet loss rate and the packet buffering related delay are significantly reduced.

<span id="page-31-2"></span>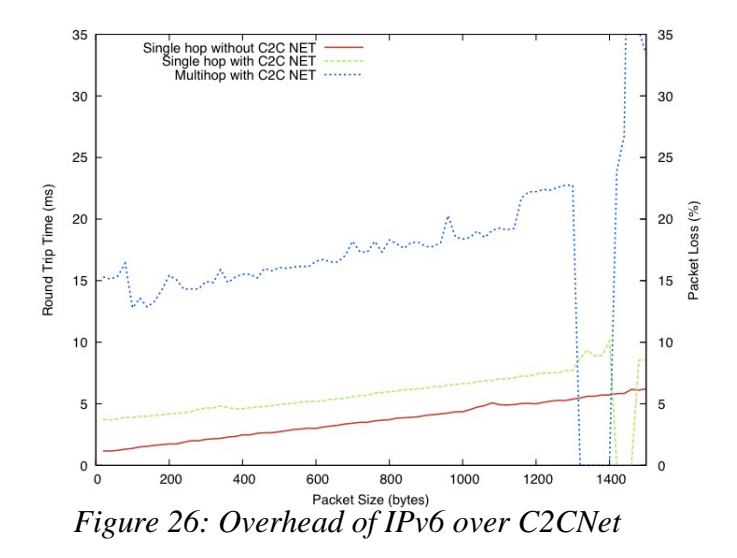

<span id="page-31-0"></span>Comparison of RTT is given in Figure [26.](#page-31-0) It shows the RTT on single hop without C2CNet (red line), single hop with C2CNet (green line) and multi-hop with C2CNet (blue line). In the single hop case, the RTT with C2CNet is 3 ms higher than one without C2CNet. In addition, packets with size exceeding 1300 bytes cannot be delivered with C2CNet because of the MTU, while the packet without C2CNet is delivered until 1500 bytes.

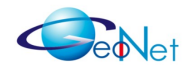

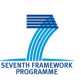

#### **4.2.2 UDP Evaluation**

UDP evaluation is performed with various packet sizes (100~1900 bytes) and sending rates (1M  $\sim$  6M).

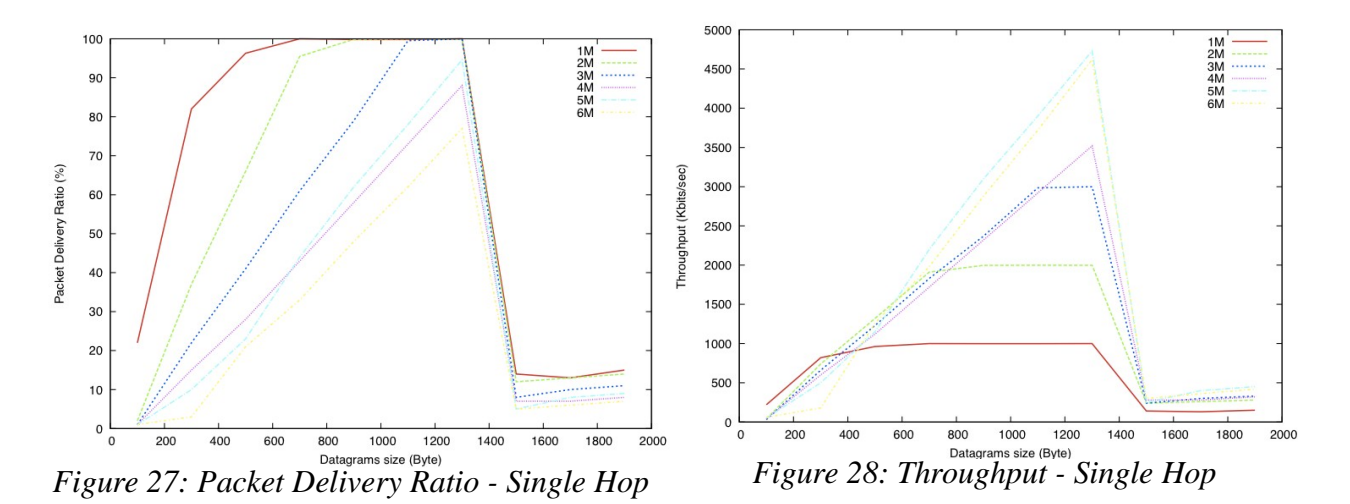

<span id="page-32-1"></span><span id="page-32-0"></span>Figure [27](#page-32-0) shows the packet delivery ratio on single hop. Packet delivery ratio is low while packet size is small. There is no packet loss with a packet size between 700 bytes and 1300 bytes with 1M of sending rate, with a packet size between 900 bytes and 1300 bytes with 2M sending rate and with a packet size between 1100 bytes and 1300 bytes with 3M sending rate.

Figure [28](#page-32-1) shows the throughput for the same tests as reported on Figure [27.](#page-32-0) The throughput is maximised with a 1300 bytes packet size for all sending rates. It shows that the most efficient configuration to send maximum data is realised with a 1300 bytes packet size and 5M sending rate. Maximum throughput is around 4500 Kbits/second.

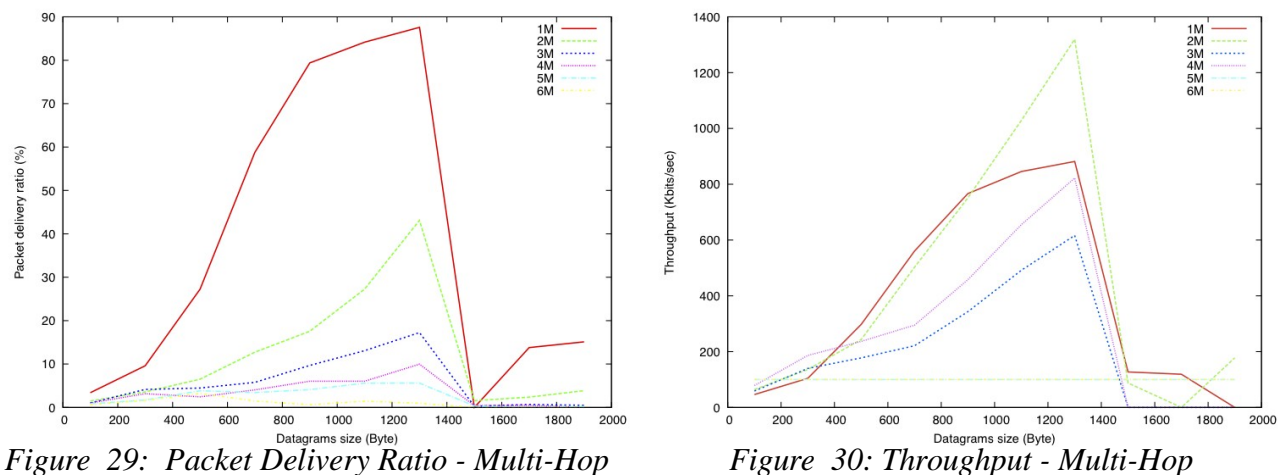

<span id="page-32-3"></span><span id="page-32-2"></span>

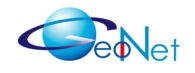

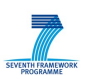

Figure [29](#page-32-2) shows the packet delivery ratio on the multi-hop path. No configuration allows to reach 100 % packet delivery ratio. 1300 bytes of packet size is the best configuration to obtain high packet delivery ratio. More then 90% of packets are dropped under a sending rate above 4M.

Figure [30](#page-32-3) shows the throughput for the same tests as reported on Figure [29.](#page-32-2) The best throughput is obtained with a 1300 bytes packet size for all the sending rates. The best configuration on the multi-hop path is 1300 bytes of packet size and 2M of sending rate that is reached around 1400 Kbits/ second.

### **4.2.3 TCP Evaluation**

We observed that TCP transmission doesn't work well with the current implementation of IPv6 over C2CNet. The throughput on the single hop path with HITACHI C2CNet implementation is shown in Figure [31](#page-33-1) and the throughput on the multi-hop path on HITACHI is shown in Figure [32.](#page-33-0) Figure [31](#page-33-1) shows that the throughput of TCP on the single hop path is under 200 Kbits/second which is extremely low compare to UDP tests reported in the previous section. Figure [32](#page-33-0) also shows that the throughput of TCP on the multi-hop path is low (under 85 Kbits /second).

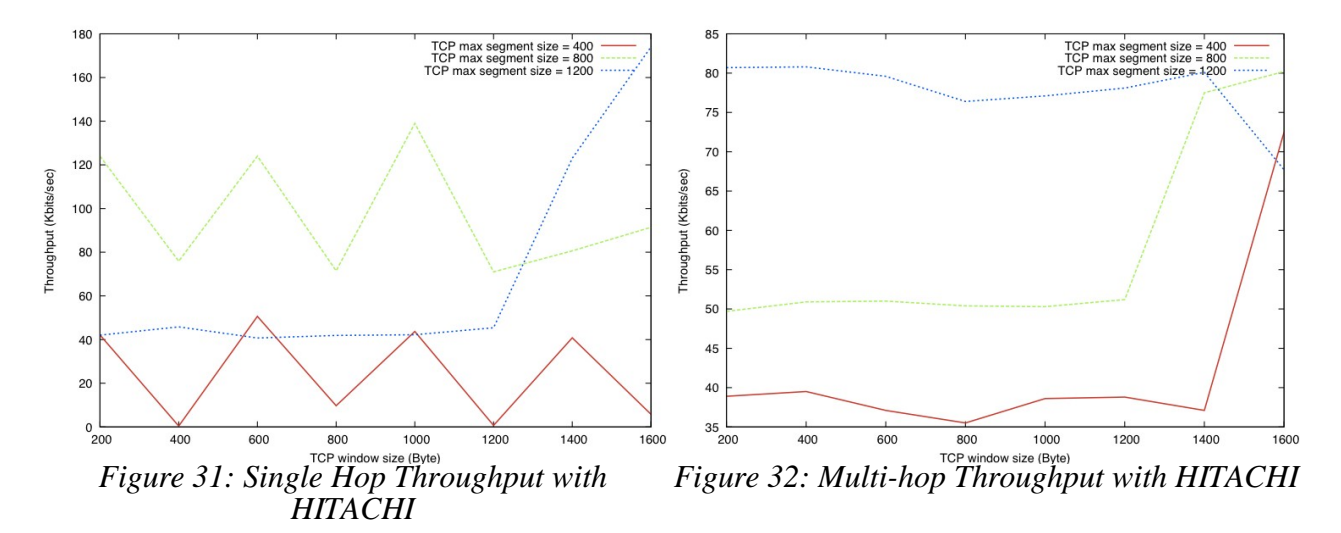

<span id="page-33-1"></span><span id="page-33-0"></span>We investigated this problem deeper with tcpdump logging. The results are shown in Figure [33.](#page-34-0) The log is taken from Scenario 2 of Section 5.1. In Scenario 2, we could check that the multi-hop configuration works in both unidirectional and bidirectional ways, meaning that UDP works with good quality (about 10 % packet loss), and ICMPv6 works without problems. According to the *tcpdump* result, the problem comes from the collision between the input and output traffic on the tun0 interface, which is the implemented interface between the C2CNet and IPv6 layers. In the TCP traffic case, some data simultaneously arrives in both ways (from C2CNet to IPv6 and from IPv6 to C2CNet). Some data is lost in the collision and the TCP connection is broken by these dropped packets.

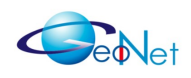

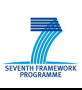

<span id="page-34-0"></span>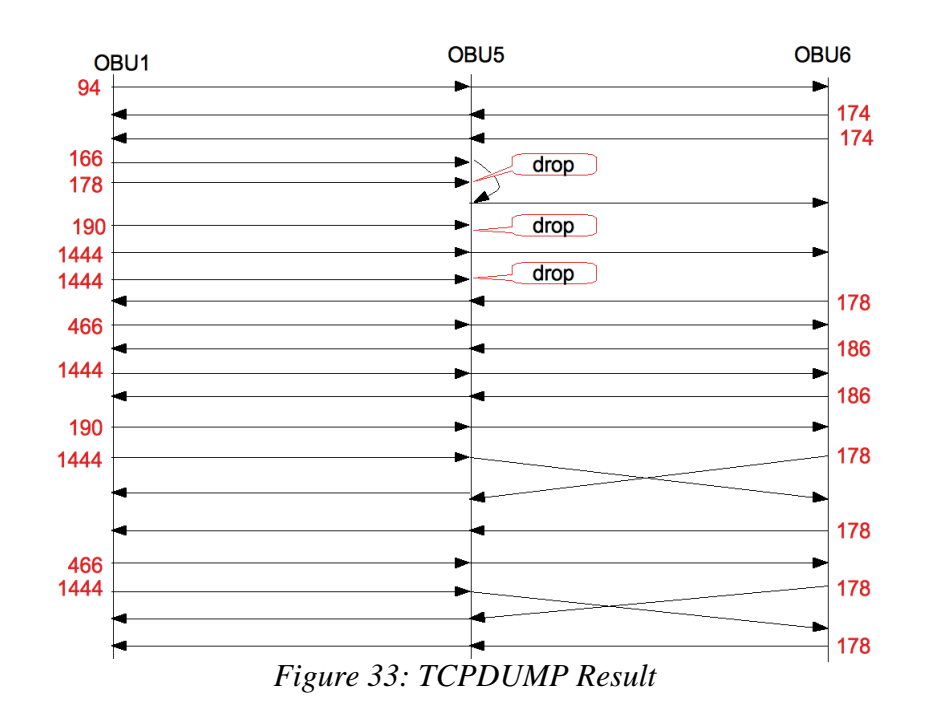

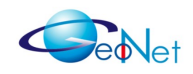

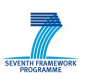

## **5. Vehicular Platform Evaluation**

In this section we evaluate the performance of IPv6 over C2CNet in the GeoNet domain using the outdoor vehicular platform described in Section 3. The network configuration is almost the same as for the indoor experiments except that GPS is used to dynamically get vehicle position information and a network sniffer is used to retrieve packet information and paths. Tests scenarios are described in Section 5.1 and results are presented and analysed in Section 5.2.

### **5.1 Test Scenarios**

A set of scenarios were considered taking into account several road parameters and constraints to render the scenario as realistic as possible. The main factors which determine these scenarios are:

- *Mobility*: Vehicle mobility is a key issue to cope with realistic VANET conditions. This way, we have considered static scenarios, to test the network operation in a controlled way, but also dynamic scenarios under common traffic situations. Of course, field operational tests should be conducted to confirm the experimental results taking into account proper handling of mobility, i.e. doopler shifting, fast fading, etc.
- *Environment:* Urban and interurban locations affect communication performance, because the signal propagation is hidden by buildings (among other elements), and the line of sight between vehicles is not always possible. In our tests, two environments are considered: a semi-urban one located at the INRIA-Rocquencourt installations, which contains a set of small buildings surrounded by streets, and a highway stretch, the French A-12, near INRIA-Rocquencourt. The test are performed in the 2.4 GHz radio band due to lack of available hardware. Also, the results are affected by the type of antenna. Field operational tests should thus be performed in the 5.9 GHz frequency band and with antenna diversity.
- *Number of vehicles:* The number of hops between the source and the destination vehicles affect the communication delay, as it was expected. In addition to the extra forwarding delay, the packet loss at MAC level also increases due to transmission interferences. Up to three vehicles are considered in the field trials, in order to check the increase of communication delay with the number of hops. Of course, field operational tests should be conducted to confirm the experimental results with hundreds of vehicles.

Testing scenarios have been divided into urban and highway; mobility has been set to static, urban-like speed, and high speed; and a wide range of performance metrics have been used, such as bandwidth, RTT (Round-Trip delay Time), jitter and PDR (Packet

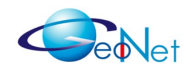

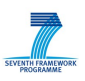

Delivery Ratio). The set of traffic types (UDP, TCP and ICMPv6) has been applied over each defined scenario.

The following features of the communication were checked before obtaining the performance results:

- The wireless range was about 435 meters when the vehicles are in a direct sight (obstacles such as buildings, car traffic and interferences were avoided)
- The wireless range was about 135 meters in normal conditions including urban obstacles and wireless interferences
- The maximum tested average vehicle speed is around 100 km/h in the highway.
- The maximum tested average vehicle speed is around 30 km/h in urban conditions

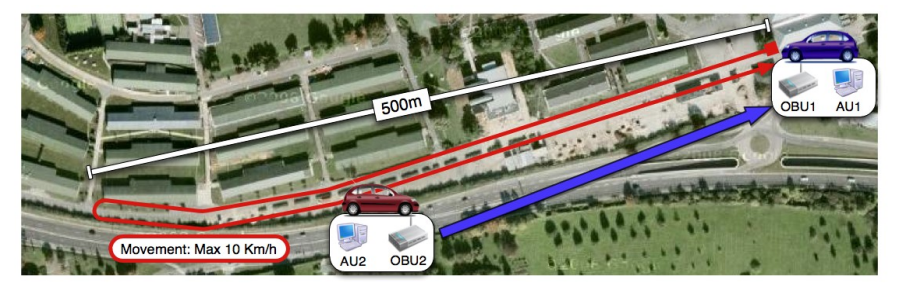

*Figure 34: Scenario 1 - Maximum Range*

Scenario 1 as illustrated on Figure [34](#page-36-0) considers one parked vehicle and one moving vehicle. The test was performed both when vehicles were in normal urban conditions and isolated from obstacles and interferences. The aim of this scenario was to check the maximum distance the wireless range can reach.

<span id="page-36-0"></span>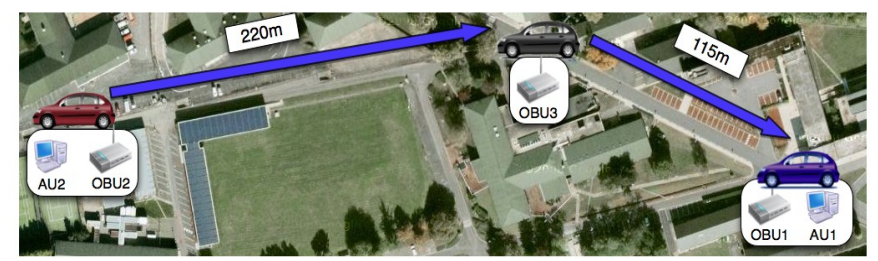

*Figure 35: Scenario 2 - Static Urban*

Scenario 2 as illustrated on Figure 35 considers communication between three parked vehicles, in a typical urban environment, where a building (or a set of them) hides the line of sight between the source and the destination vehicles. A multi-hop network is suited for handling this kind of situation.

Scenario 3 illustrated on Figure [36](#page-37-0) considers moving vehicles in urban environment where communication is limited by urban obstacles such as buildings, trees and sources of interferences.

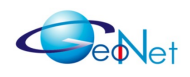

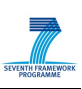

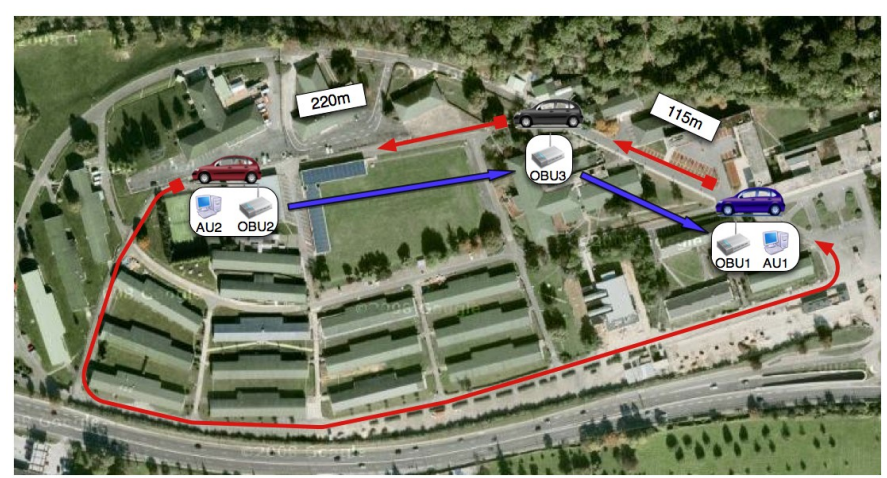

*Figure 36: Scenario 3 – Dynamic Urban Environment*

Scenario 4 as illustrated on Figure [37](#page-37-1) considers three moving vehicles on the highway. Vehicle 2 acts as a forwarder of the message received from Vehicle 3 to Vehicle 1. The distance is dynamically varying due to road traffic conditions.

<span id="page-37-1"></span><span id="page-37-0"></span>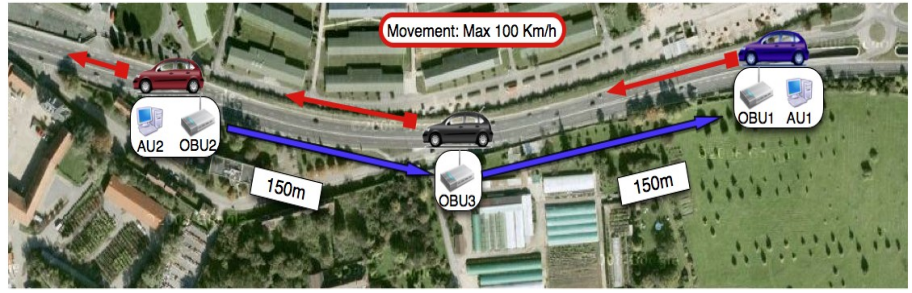

*Figure 37: Scenario 4 – Three Vehicles on the Highway*

## **5.2 Test Results and Analysis**

### **5.2.1 Distance Evaluation**

The evaluation of the distance has been performed with two cars considering Scenario 1. The sender vehicle gets away from the receiver vehicle (whose position is static), and then comes back when the communication is interrupted, and finally returns to the initial point. The speed of the sender was maintained under 10 Km/h to smoothly check the loss of connectivity.

Figure [38](#page-38-0) shows the RTT with ICMPv6 transmission. The RTT is within 5 ms to 10 ms until 420 meters. After this point, no packets are delivered, until the sender vehicle comes back and reaches 100 meters of distance. Since periodical C2CNet beacon messages are lost when the distance is around 420 meters, the destination C2CNet ID is removed from the location table and the transmission ends at this point.

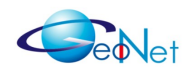

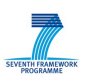

Throughput using TCP and considering the same scenario is given in Figure [39.](#page-38-3) The maximum throughput is around 1000 Kbits/sec when the vehicles are parked next to one another. When the distance is from 50 meters to 200 meters, the average throughput is around 500 Kbits/sec and the TCP communication is interrupted at 270 meters. The communication doesn't recover during the rest of the test, because the TCP session time out. It takes 50 seconds to come back to a distance of 100 meters where ICMPv6 recovered during previous test.

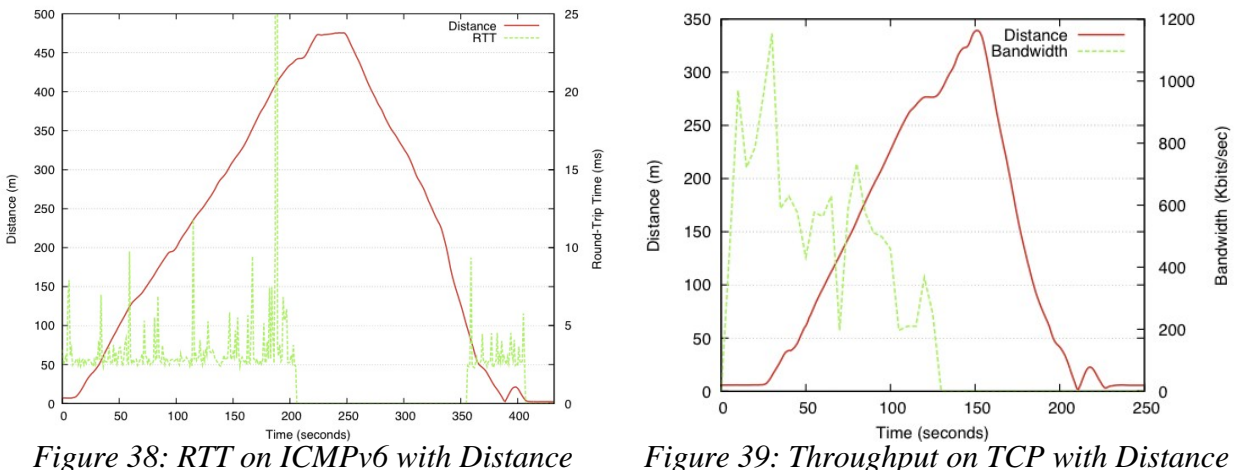

<span id="page-38-0"></span>

<span id="page-38-3"></span><span id="page-38-1"></span>

The packet delivery ratio using UDP with Scenario 1 is shown in Figure [40.](#page-38-2) The packet delivery ratio is almost 100 % from beginning to 200 meters. From 200 meters, the packets are starting to be dropped and the packet transmission finally ends at a distance of 420 meters. The packets are not delivered until the vehicle comes back to a distance of 400 meters 50 seconds after the communication ends.

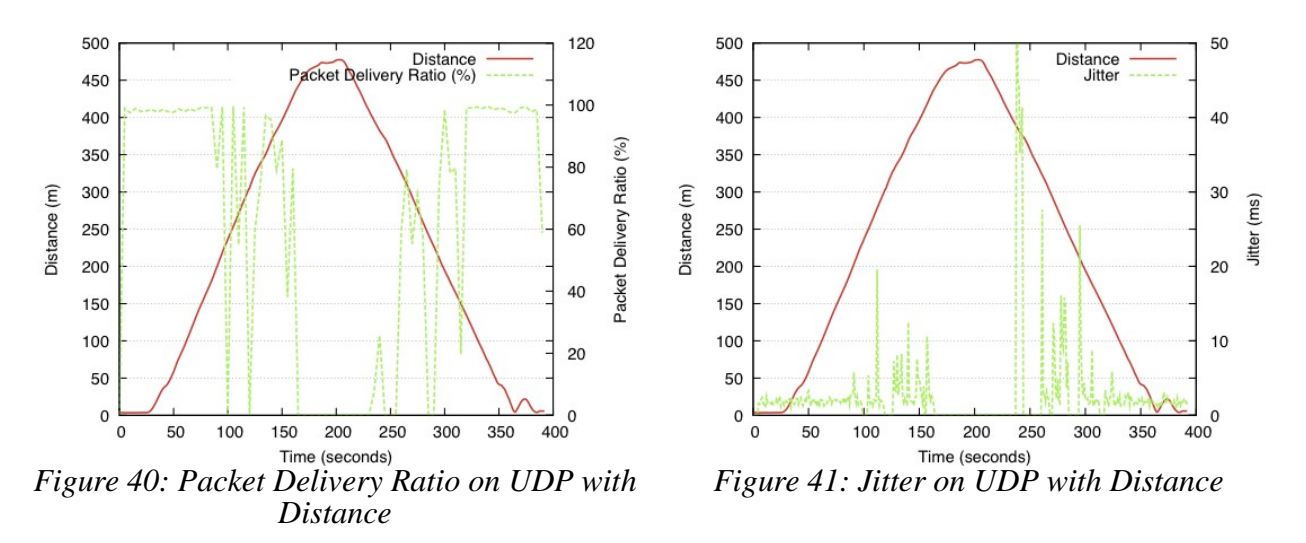

<span id="page-38-2"></span>The jitter of in the same test is illustrated on Figure [41.](#page-38-1) When the sender car leaves the receiver one, at a distance between 250 and 420 meters, the jitter is higher, due to layer two retransmissions caused by the increase of the distance. When the sender approaches

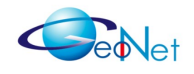

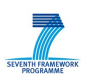

the receiver again, this effect, but higher, is again visible at distances between 400 and 200 meters. This is due to packet flood of buffered packet during the disconnected period.

#### **5.2.2 Static Test**

The results of Scenario 2 (three parked vehicles) are summarised in Table [13.](#page-39-0) The total distance between the sender and receiver vehicles was 330 meters (220 plus 110 meters). The average packet delivery ratio and throughput were 90.18% and 901.95 Kbits/sec. As expected, the packets were sometimes transmitted directly from sender to receiver. It was foreseeable because there are large obstacles (buildings) near the receiver and the sender. And the packet delivery ratio degrades to 21.88 % at the path change. The jitter reached up to 39.2 ms at during path change period while the average jitter is 2.98 ms. The packet delivery ratio was stable around 95%.

The RTT with ICMPv6 packet is also summarised in Table [13.](#page-39-0) The communication is unstable during 300 seconds. The RTT varies from 4.6 ms to over 5000 ms. This is due to the link failure. 600 ICMPv6 packets are sent during the test (2 packets in a second). The packets passed via four links when the communication goes over the multi-hop path. We see the packet loss in all the links. 31 packets are dropped on the first link, 18 packets on the second link, 65 packets on the third link and 10 packets on the last link. The total packet loss was 124 packets which represent 20 % loss. Also 4 packets went on a single hop path and 9 packets went on an asymmetric path. There was a stable period of 25 seconds during which packets always went through a multi-hop path. During this period, the average RTT was 5.81 ms as for the indoor tests analyzed in Section 4.3.

| <b>Test</b>                      | Metric                 | Minimum | Average | Maximum | Standard deviation |
|----------------------------------|------------------------|---------|---------|---------|--------------------|
|                                  |                        |         |         |         |                    |
| <b>UDP</b><br>3 vehicles         | PDR (%)                | 21,88   | 90,18   | 98,13   | 14,99              |
|                                  | Bandwidth (Kbps)       | 274,56  | 901,95  | 998,4   | 151,31             |
|                                  | Jitter (ms)            | 1,25    | 2,89    | 39,2    | 5,27               |
| ICMP <sub>v6</sub><br>3 vehicles | RTT (ms) all 300 sec   | 4,6     | 477,43  | 5080    | 992,31             |
|                                  | RTT (ms) stable 25 sec | 4,74    | 5,81    | 9,66    | 1,46               |

<span id="page-39-0"></span>*Table 13: Network Performance in Static Test*

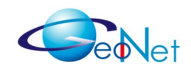

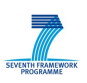

### **5.2.3 Dynamic Test (up to 30 Km/h)**

Figure [42](#page-40-0) shows the RTT and hop count with distance between OBU1-OBU2 and OBU2- OBU3. According to Scenario 3, three vehicles have been driven around a set of buildings, with the intention of blocking the direct link between Vehicles 3 and 1. The speed of the test where set between 15 km/h and 30 km/h. The two-hop and four-hop cases are corresponding respectively to bidirectional single hop and multi-hop paths (ICMP *echo request* and *echo reply* take the same path). Several three-hop routes have been monitored, due to, sometimes, the ICMP Echo Request packets taking a different route than the Echo Reply ones. At some period, no hop count is marked because the sender OBU doesn't send any packet due to lack of next hop C2CNet ID in the location table because it beacons were not received. In this case, no packet is emitted from the OBU. In the test, most of the packet transmission passed to single hop (two hop for returning); this is because the C2CNet layer tries to select each hop as distant as possible in order to minimise the hop-count. The mechanism works very well and the INRIA Rocquencourt (500 meters x 250 meters) campus is too small to observe multi-hop path.

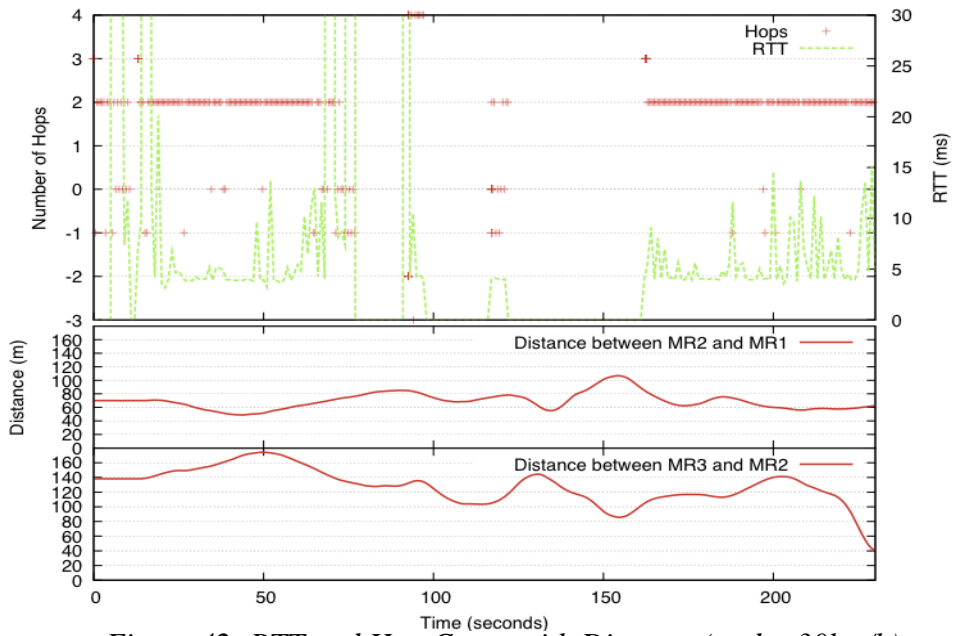

<span id="page-40-0"></span>*Fine (seconds)*<br>*Figure 42: RTT and Hop Count with Distance (under 30km/h)* 

Figure [43](#page-41-0) shows hop count, packet delivery ratio and jitter on dynamic tests under 30 km/h. The upper plot shows the number of hops used in the paths followed by UDP packets, whereas the lower graphs show the packet delivery ratio, computed end to end and per link. The packet delivery ratio is calculated per second, while the hop-count is plotted for each packet transmitted from the sender node. When no hops are drawn, the route to the destination vehicle is not available. Zero hops means that the packet was sent by the first GeoNet OBU but was not received by any other. Negative values represent those packets which did not arrive to the destination vehicle, but some hops were reached. As can be seen, a direct relation exists between packet delivery ratio and number of hops. When this last value is equal or lower than zero, the packet delivery ratio decreases. When

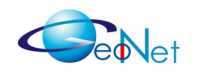

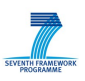

the vehicles are in the same street, some direct paths (one-hop) appear; however, when the distance between the sender and the receiver vehicles is large enough, the two-hop route is used. These different types of paths can be also seen if the per- link packet delivery ratio is observed. Whereas the direct link (OBU3-OBU1) gives intermediate packet delivery ratio values, the packet delivery ratio between consecutive vehicles is almost identical and near 100% when the two-hop link is used, due to the lower distance between nodes.

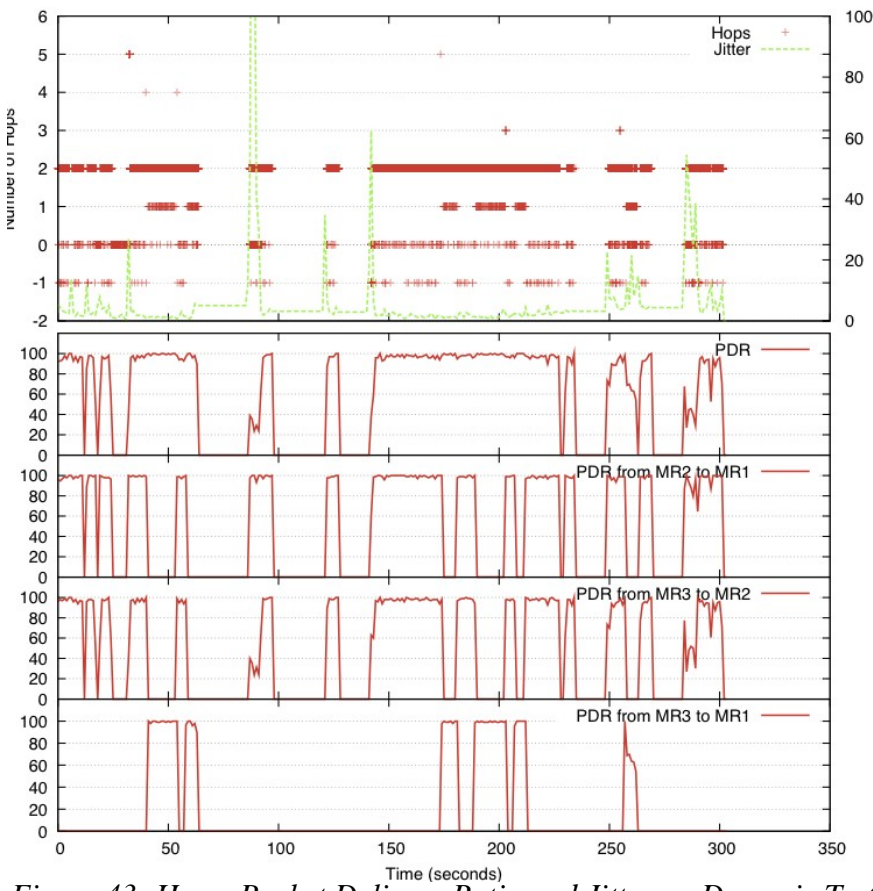

<span id="page-41-0"></span>*Figure 43: Hops, Packet Delivery Ratio and Jitter on Dynamic Test*

### **5.2.4 Dynamic Test (up to 100 Km/h)**

The dynamic tests performed over highway conditions follow Scenario 4. The speed of the cars was around 100 km/h, but the distance between vehicles was variable, due to the rest of traffic on the road. Moreover, communication problems in this test are not only due to buildings, but also to surrounding vehicles. Figures [44](#page-42-1) and [45](#page-42-0) show hop count and RTT with distance between OBU3-OBU2 and OBU2-OBU1.

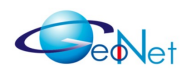

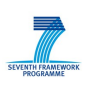

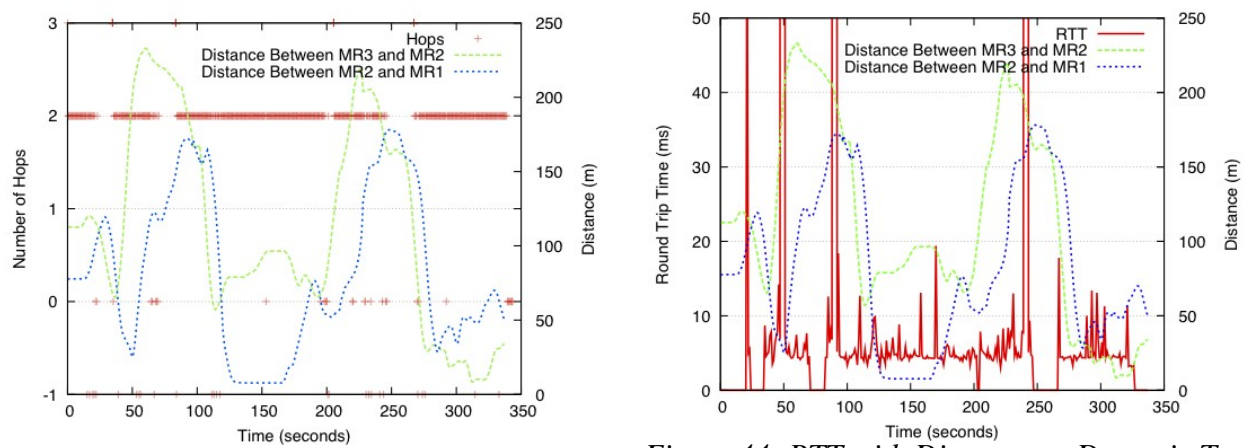

<span id="page-42-0"></span>*Figure 45: Hops with Distance on Dynamic Test Figure 44: RTT with Distance on Dynamic Test*

<span id="page-42-1"></span>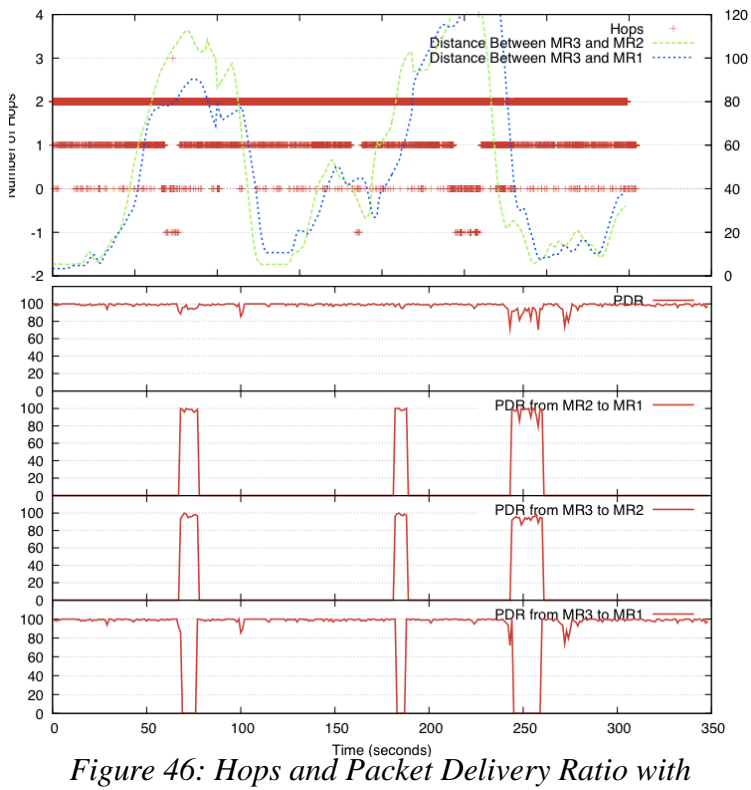

*Distance on Dynamic Test*

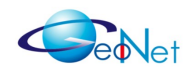

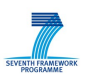

## **6. Development Tests**

In this section we report the history of the debugging and improvement of the GeoNet development. The main milestones were plug-tests meeting were GeoNet partners had specific goals and were successful to make the significant progress. More tests have of course been performed by individual GeoNet partners in-between these plug-tests meeting, but with much less visible achievements than during plug-tests gathering the partners working in a single test platform and helping each other.

## **6.1 Plug-Test at NEC in Heidelberg**

This was the first developers' plug-test where we could use the actual implementation together. Most of the time was spent to check interoperability among IPv6, C2CNet and Lower Layers and among NEC, HITACHI, Lesswire and INRIA's implementation. First, we agreed to use common wifi configuration which is Channel: 149 (5.745), ESSID: GeoNet, Data Rate: 6. Second, connection test between C2CNet and Lower Layer was successfully performed with both of NEC and HITACHI implementation. For test between Position Sensor and C2CNet implementation, we got two problems. 1) Position Sensor uses "/dev/gpspos" as the default GPS device. But, USB devices, e.g. those used by HITACHI and NEC are attached to device "/dev/ttyUSB0". 2) NEC laptop has some problems with *localhost* address. Because of those two issues, when the Position Sensor is launched the GPS device and localhost IP address should be set as follow:

.*/PositionSensor /tmp/GeoNetPos gpsd /dev/ttyUSB0 127.0.0.1 2947*

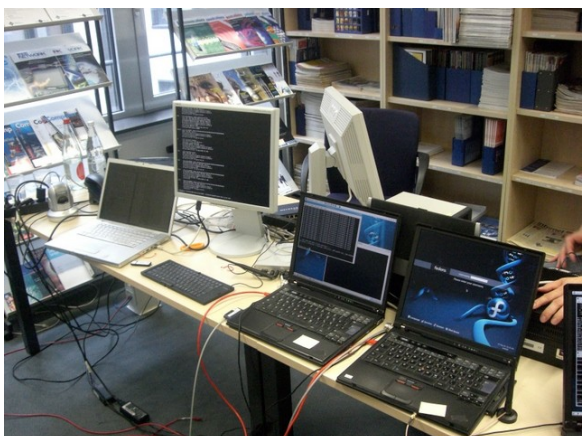

*Figure 47: Development Test 18 September ~ 19 September*

Next, the beacons between NEC and HITACHI were exchanged with Ethernet cable but not wifi. They were not able to communicate with one another because the wifi card shipped with the laptop created a new interface ath0.x for each new communication, which make the two boxes sending and listening on different interfaces. With the test with

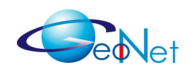

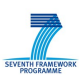

Ethernet, we confirmed the beacons are interoperable between the two C2CNet implementations. We didn't have time to confirm if C2C-IP SAP (virtual interface tun0) works.

## **6.2 1 st Plug-Test at INRIA Rocquencourt**

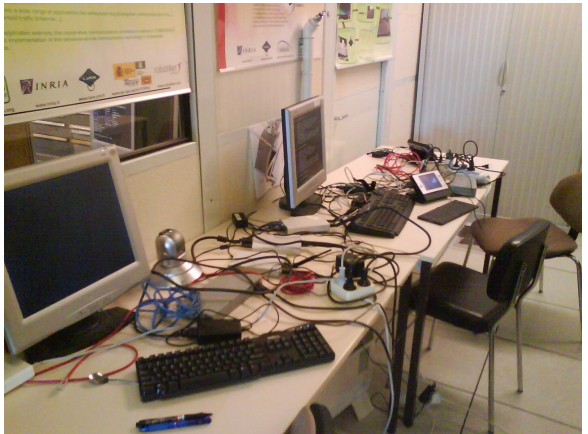

*Figure 48: Development Test 30 September ~ 1st October*

Before the plug-test we worked on the same laptop for both C2CNet implementation and test. During the meeting we started using the hardware equipped in INRIA vehicles as the GeoNet OBU as that hardware will be used in the forthcoming demonstration and experimental evaluation. The hardware has an AMD architecture and we got problem with treatment of network byte order and host byte order. We've fixed it so that we can use the AMD hardware. IP-C2C SAP start working from IPv6 to C2CNet, but not the opposite way. We tried to set organise more meeting before ITST 2009 in Lille (22nd of October) to make a demonstration of C2CNet implementations there.

## **6.3 Plug-Test at HITACHI in Sophia-Antipolis**

At this point, neither HITACHI and NEC implementations of C2CNet layer worked correctly

With HITACHI implementation, the C2C-IP SAN can not write on tun0, thus received IPv6 packets could not be delivered to the IP layer. The problem was that C2C-IP SAP was dealing with Short types (2 bytes) and HITACHI C2CNet was dealing with char types (1 byte). The function which writes on tun0 is sensitive to such a detail. This problem has been solved, and now the HITACHI implementation, including the C2C-SAP is working as it should be.

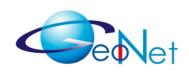

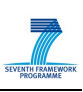

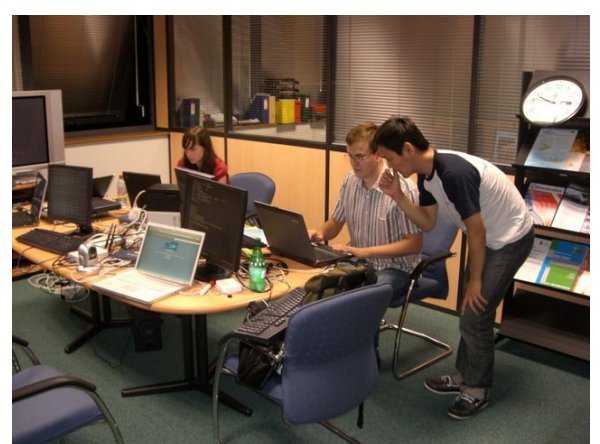

*Figure 49: Development Test 8th October ~ 9th October*

C2C-IP SAP has not been tested because it was not possible to launch the NEC's C2CNet on one of the two INRIA Boxes. Whenever NEC software was launched on one of the two INRIA boxes the Kernel crashed. A possible reason is that the *madwifi* driver crashes the system (possible solution is to update the kernel version). It was decided to continue the test with HITACHI's implementation, until NEC provides an improved version of the C2CNet implementation.

The performance improved after ICMPv6 echo request and echo reply worked. When the Camera (IPv6 host acting as AU) sends the data to the browser of the AU with HTTP, the frame size can be up to 1500 bytes. But when C2CNet adds the C2CNet headers and the C2C-LL SAP header, the total size of the flame became over 1500 bytes and exceeded MTU of wifi (ath0). Thus the MTU of the IP-C2C SAP should be set-up to a value under 1350 bytes. So, we have limited the MTU of tun0 to 1350 bytes in order to allow IPv6 over C2CNet to work properly.

Not only the video quality which was not very good, but also the HITACHI C2CNet implementation was crashing very often. After some investigation, it was understood that the C2C-IP SAP was making the kernel buffer getting full after a period of time, which made the C2CNet software to crash. The C2CNet Layer was not processing the IP packet fast enough. We decided to go to the ITST workshop with this configuration, even though the video quality was not very good, and even though the C2CNet Layer crashed often.

To overcome the fact that the C2CNet crashed that often, it was decided to make a bash script which relaunches the software whenever it crashes. After many tests and investigations, INRIA proposed to make some changes in the C2C-IP SAP. It was proposed to have the C2CNet Layer checking the IPv6 Routing Table to get the IP address of the next hop only when an IPv6 packet with a new destination address is received from IP layer. Which means, the C2CNet will access to the IPv6 routing table much lesser. A new version of HITACHI's C2CNet Layer implementation has been provided, which includes a version of the modified C2C-IP SAP. Single hop communication was starting to work properly, but multi-hop communication still had performance issues. We prepared a launch script to start the GeoNet OBU features.

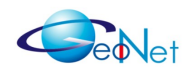

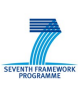

## **6.4 Plug-Test at IMDEA in Madrid**

Date:  $24<sup>th</sup>$  November ~  $25<sup>th</sup>$  November

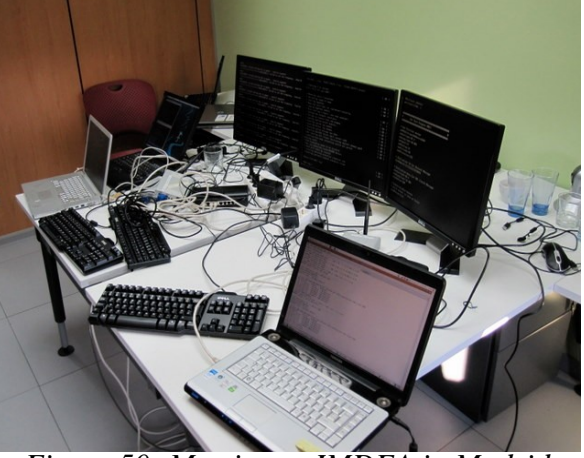

*Figure 50: Meeting at IMDEA in Madrid*

**Plug test Meeting purpose:** Validation and debugging of the indoor major tests, with the following test objectives:

- Test unicast and multicast communication in both single and multi hops
- Validate interoperability between NEC's and HITACHI's implementations
- Evaluate and fix the performance issues

Table [14](#page-47-0) summarises the set of tasks which was scheduled for the meeting and their final status. The plug test meeting was in general successful. About 70% of the test agenda was achieved. Single hop communication was almost validated for both NEC and HITACHI implementations. There were some issues regarding multi-hop and interoperability which were caused by a wrong set of the IPv6 packet. Some performance issues were still not solved.

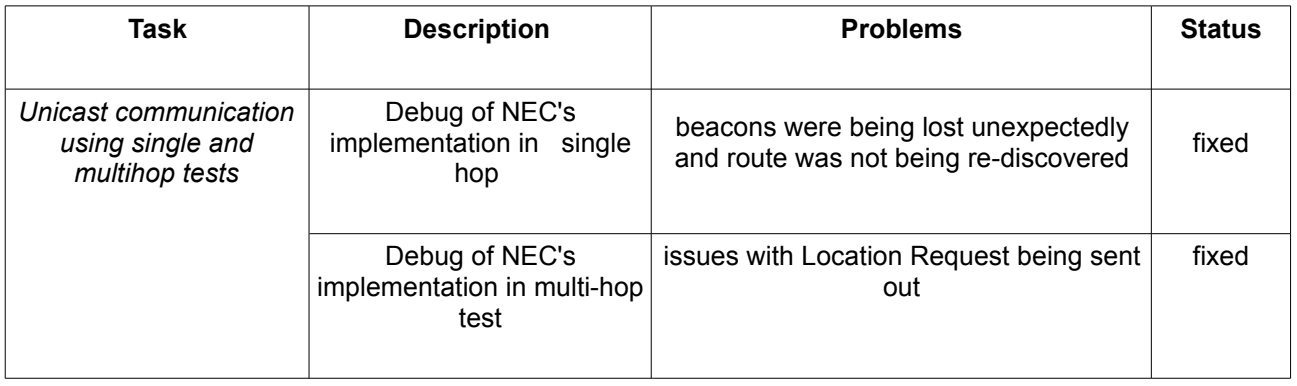

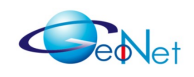

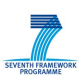

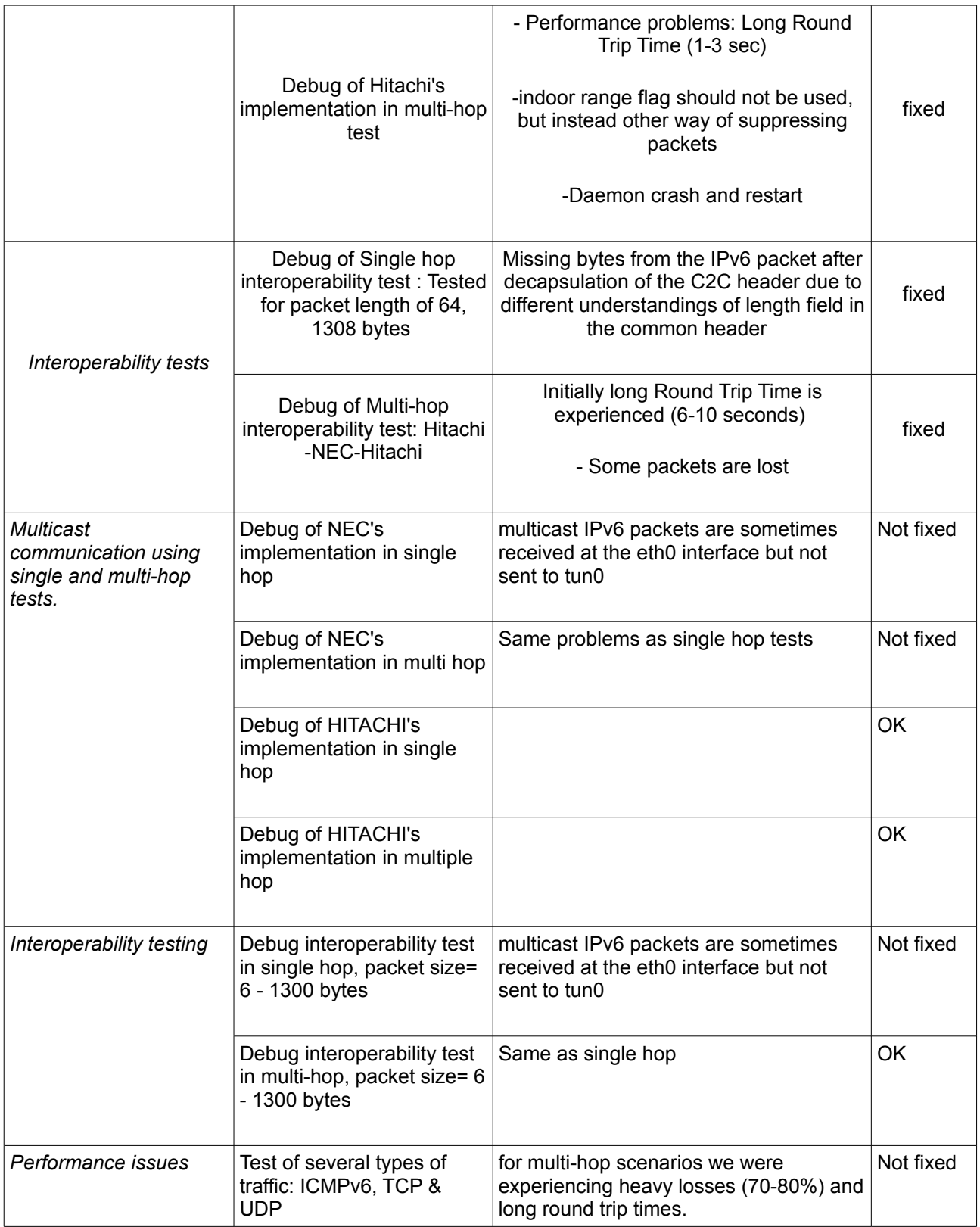

<span id="page-47-0"></span>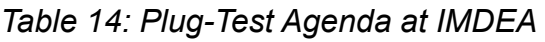

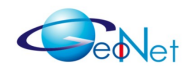

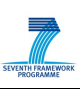

## **6.5 2 nd Plug-Test at INRIA in Rocquencourt**

Date:  $13<sup>th</sup>$  January ~  $15<sup>th</sup>$  January

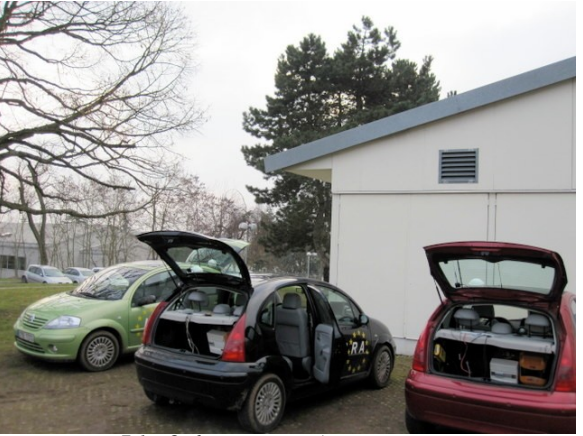

*Figure 51: 2nd at INRIA in Rocquencourt*

**Meeting purpose:** Preparation of GeoNet final demonstration with the following objectives:

- Agreement and adjustment of the demo scenario
- Setting up and configuration of the demo on vehicles

Table [15](#page-49-0) summarises the scheduled tasks, the problems we met and the final status. As an outcome of this meeting, the demonstration scenario was preliminarily set and agreed but some extensions were still required. The wireless environment and the vehicle configuration were checked. GeoNet main features such as receiving messages in a dedicated GeoDestination area and C2CNet packet forwarding were validated.

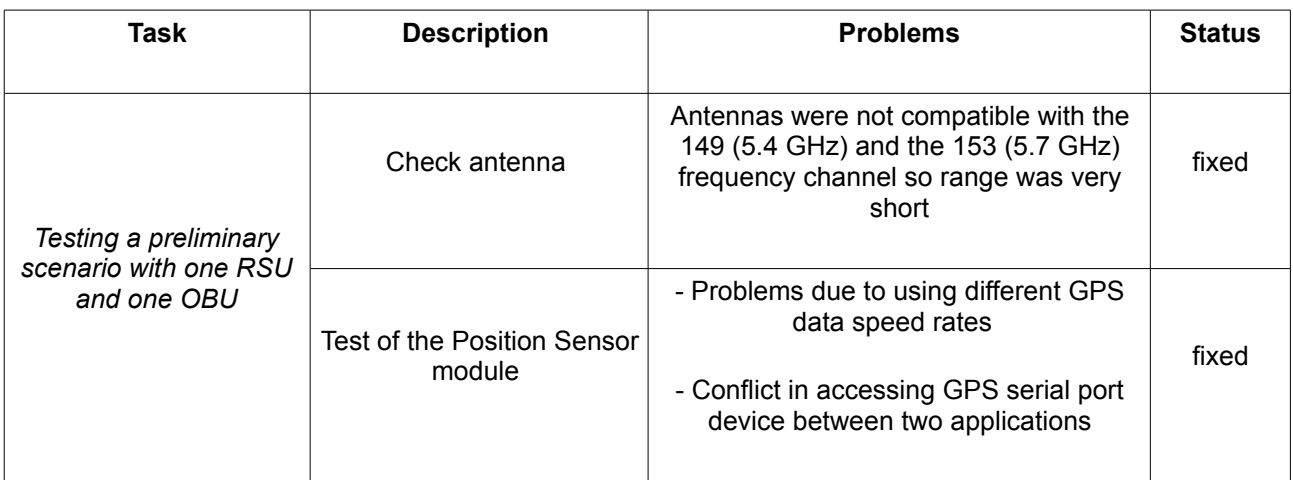

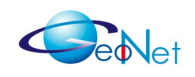

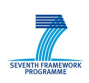

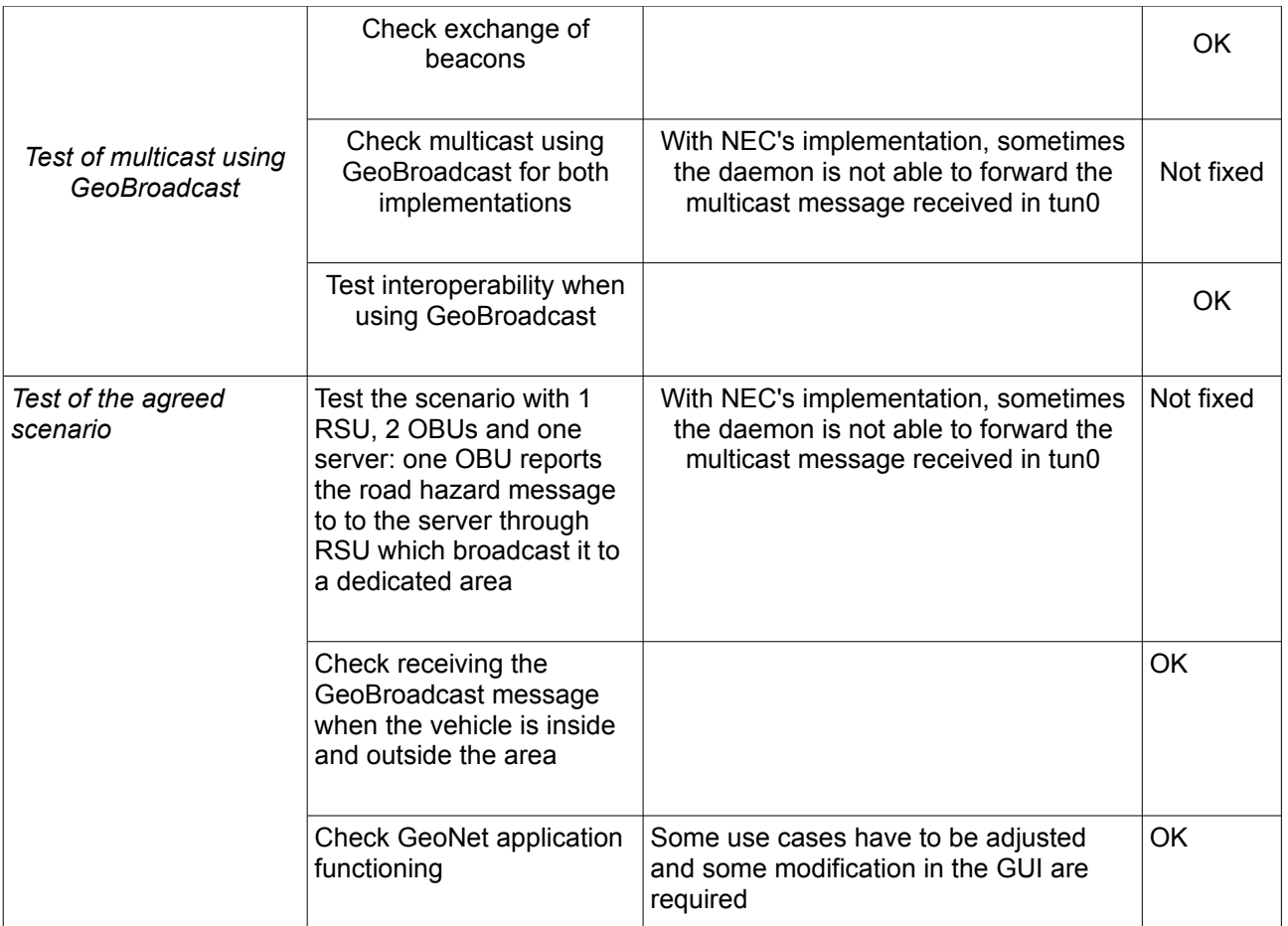

<span id="page-49-0"></span>*Table 15: Plug-Test Agenda at INRIA Rocquencourt*

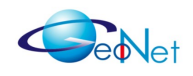

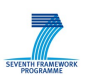

# **7. Demonstration**

In this section we report the two demonstrations GeoNet partners performed within the framework of WP8 "Dissemination and Use". The first demonstration was performed during the GeoNet workshop co-located within the ITST conference. The second one was organised during a standalone GeoNet workshop.

## **7.1 Demonstration at ITST 2009 in Lille**

GeoNet organised its first workshop at the ITST conference in Lille in October 2009. We showed the IPv6 over C2CNet communication with IPv6 video camera. It was a single hop communication because the live camera video stream was of much better quality in that case. The visitors came to see the demonstration after the GeoNet workshop plenary presentation took place, so all visitors already knew the concept of GeoNet.

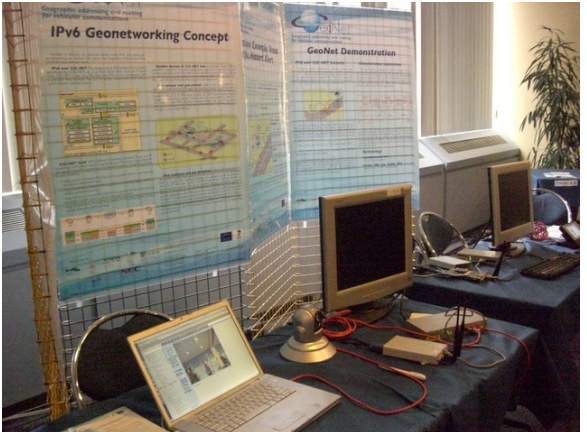

*Figure 52: Development Test: 22nd October (GeoNet Workshop at ITST)*

The purpose of the table-top GeoNet demonstration was to demonstrate that GeoNet has existing implementation and to show how the interaction between IPv6 and non-IP vehicleto-vehicle GeoNetworking is made possible. There were two GeoNet OBUs (mobile routers) running an IPv6 stack and two OBUs not running an IPv6 stack. Each OBU is supposed to represent a vehicle. All of them are running the GeoNetworking protocol (C2CNet layer). To facilitate the understanding of this new concept, an IPv6 video streaming was sent from an IPv6 camera attached to the first IPv6 OBU and was received by an IPv6 host attached to the second IPv6 OBU. The non-IPv6 OBUs acted as intermediate non-IP hops in between the two IPv6 OBUs.

This scenario corresponds to the scenario depicted on Figure [53](#page-51-0) where two vehicles are driving around a roadside unit (RSU). Vehicle A is within RSU's communication range. Vehicle B is out of the communication range of the RSU but inside the communication range of vehicle A. Vehicle B is thus reachable from the RSU via vehicle A, i.e. via a multihop path. On the roadside, an IPv6 node (AU1) is attached to a RSU functioning as an

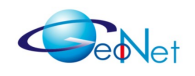

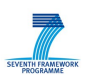

IPv6 access router (GeoNet RSU). In vehicle B, an IPv6 node (AU2) is attached to OBU2 functioning as an IPv6 mobile router (GeoNet OBU) serving an in-vehicle network. In vehicle A, OBU1 (C2C OBU) does not serve any in-vehicle network:

- RSU, OBU2, AU1 & AU2 are IPv6 nodes, unlike OBU1.
- RSU, OBU1 & OBU2 are equipped with wireless communication interfaces (ath0).

In the ITST demonstration, AU1 is an IPv6 camera and AU2 a laptop receiving and displaying the IPv6 video streaming from the IPv6 camera. IPv6 video streaming packets from the camera are encapsulated by RSU into C2CNet layer packets and forwarded hopby-hop up to OBU2, which decapsulates the packets and delivers them to the IPv6 laptop.

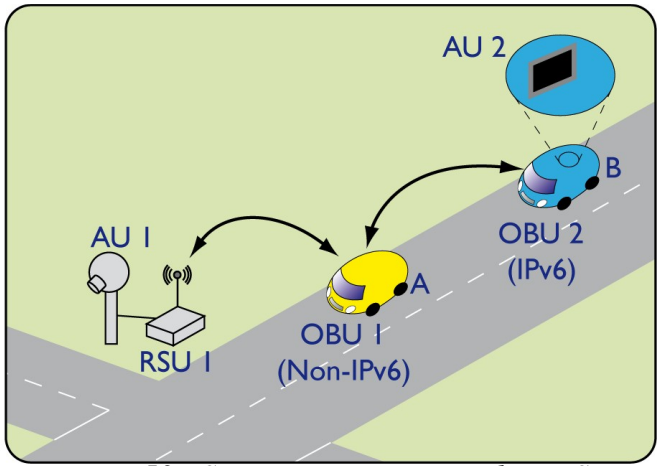

<span id="page-51-1"></span><span id="page-51-0"></span>*Figure 53: Scenario Demonstrated at ITST*

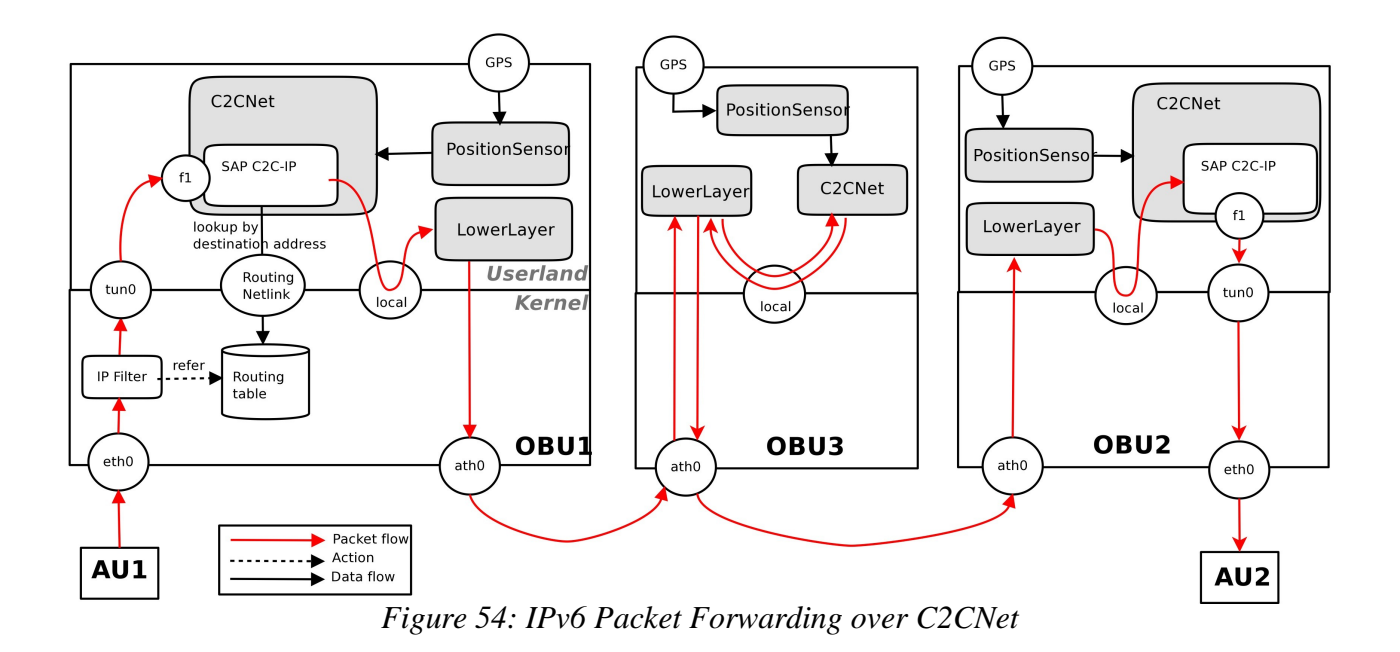

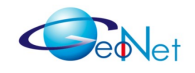

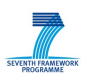

Figure [54](#page-51-1) illustrates the implementation of IPv6 GeoNetworking. On RSU, the C2CNet layer gets IPv6 unicast packets from AU1 through tun0. By checking the IPv6 packet destination address, it looks up the routing table via Routing Netlink to obtain the IP next hop. From the IP Next Hop, C2CNet gets the C2CNet ID of OBU2, which corresponds to the last 64 bits in the IP Next Hop address. Once the C2CNet ID of OBU2 is obtained, C2CNet generates a new GeoUnicast packet and sends it to OBU2 with the IPv6 packet attached as payload. The packet is transmitted to the nearest OBU to OBU2, i.e. OBU1 and therefrom retransmitted up to OBU2. Once at OBU2, the GeoUnicast packet is decoded and its payload (IPv6 packet) is delivered to AU2 through tun0.

Around 150 persons visited the demonstration and many visitors were interested in the hardware of our GeoNet OBU which is a PC engine over ALIX system boards. We opened the board to show the inside. One of the most frequently asked question was about the IEEE 802.11p technology. We were asked if we use 11p and if we have a plan to use it.

The agenda, presentation material, the four posters designed on purpose and pictures can be found on [http://www.geonet-project.eu/?p=146 .](http://www.geonet-project.eu/?p=146)

## **7.2 Final Demonstration at INRIA Rocquencourt**

GeoNet organised its final workshop on the 29th January 2010 – the day of official project completion – at INRIA Rocquencourt, France. It was attended by 60 engineers, scientists and managers in the field of New of Information and Communication for Intelligent Transport Systems (ITS).

In the afternoon, a live demonstration of IPv6 GeoNetworking was performed both outside (vehicles) and inside (road traffic centre). A plenary presentation of the demonstration was given in the lecture hall prior to the live demonstration.

The purpose of the demonstration was to show GeoNet achievements. The demonstration of the combination of IPv6 and GeoNetworking focused on the following features:

- Multicast transmission at the IPv6 layer and GeoBroadcast transmission at the C2CNet layer to a set of destinations in particular destination area (GeoDestination);
- Internet-based communication (from Internet to GeoDestination);
- Multi-hop GeoRouting at the C2CNet layer (from RSU to OBU to OBU).

It was decided to perform realistic scenarios and to demonstrate use cases that would particularly benefit from IPv6 GeoNetworking. IPv6 GeoNetworking was thus illustrated through a **Traffic Hazard Notification** application developed on purpose by INRIA (see Section 3.4). This type of application, which targets road safety shall benefit the most from the combination of IPv6 and GeoNetworking and thus is the very appropriate to

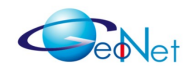

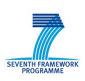

demonstrate the usefulness of IPv6 GeoNetworking, which is not limited to infotainment types of applications. This scenario clearly shows that some applications ranged into the category "road safety" can benefit from IPv6 support in order to extend the dissemination range.

The demonstrated scenario is illustrated on Figure [55:](#page-53-0)

- The Green vehicle is reporting traffic hazard through RSU2 to the Road Traffic Centre (IP unicast / UDP);
- The house represents the Road Traffic Centre reporting traffic hazard (IP multicast / UDP);
- RSU1 is serving the target GeoDestination, it receives IP multicast packets and GeoBroadcast them at the C2CNet layer;
- The blue circle is the radio range of the GeoNet OBU (IP access router) .
- The yellow circle is the GeoNetworking range served by GeoNet OBU through multi-hop GeoRouting (GeoNet domain and GeoDestination of the traffic hazard);
- The Black vehicle (GeoNet OBU) is a static vehicle in radio range of the GeoNet OBU able to relay traffic hazard further (GeoBroadcast);

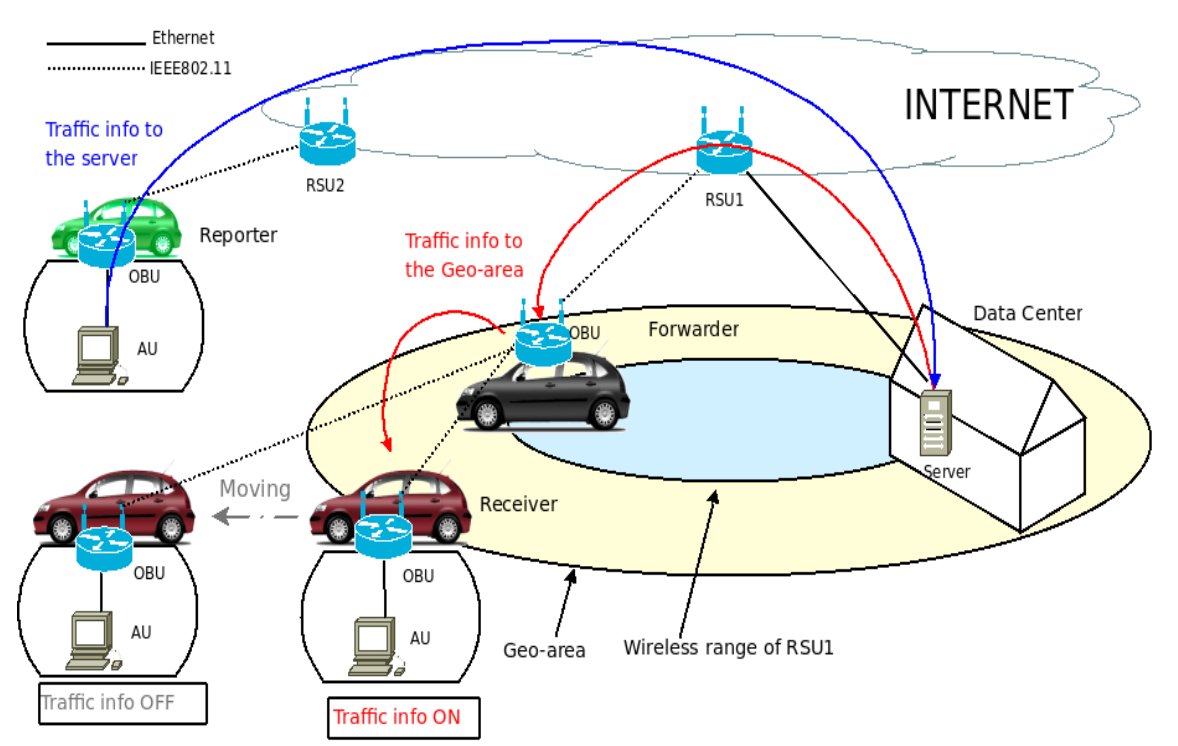

<span id="page-53-0"></span>*Figure 55: Scenario demonstrated at GeoNet final workshop: Network topology*

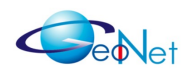

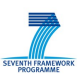

The Red vehicle displays traffic hazard as long as it is located within the vellow circle.

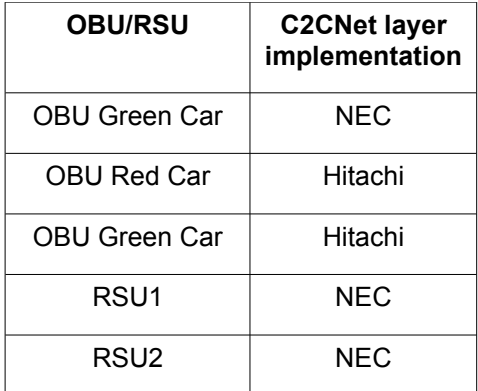

#### <span id="page-54-0"></span>*Table [16 :](http://www.geonet-project.eu/?p=146)C2CNet Implementation Used on Each OBU/RSU*

Vehicles used in the demonstration are configured as described in Section 3.2 with the C2CNet layer implementation indicated in Table [16.](#page-54-0) The network topology with multicast capabilities corresponds to Figure [6.](#page-12-0)

Workshop attendees were allowed to participate to the live demonstration as passengers into the green vehicle (reporting hazard) and the red vehicle (displaying hazard). Passengers in the red vehicle could directly observe that traffic hazard are effectively displayed as long as the hazard reports are received when the vehicle is in the target GeoDestination area. The demonstration ran for an hour and a half until the closure of the workshop.

The agenda, presentation material and pictures of the demonstration can be found on the GeoNet web site (slides:<http://www.geonet-project.eu/?p=223>agenda [http://www.geonet](http://www.geonet-project.eu/?p=160) project.eu/?p=160).

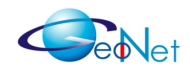

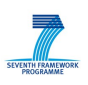

# **8. Conclusion**

Both experimental indoor testbed and outdoor testbed were set up to investigate the network performance on IPv6 over C2CNet. The indoor test environment was designed to evaluate the pure performance of IPv6 over C2CNet avoiding interferences due to unexpected radio perturbations. The network performance was measured with UDP, TCP and ICMPv6 traffic using *iperf* and *ping6*. In the outdoor testbed, the AnaVANET evaluation tool was developed to enable hop-by-hop performance measurement and position trace of the vehicles.

Indoor tests shows that the two implementations of C2CNet provided by HITACHI and NEC are perfectly interoperable. The experimental results show that IPv6 over C2CNet doesn't cause too much delay (less than 4ms with a single hop) and is feasible for vehicular communications. However, it also shows that the next hop IPv6 address resolution on the C2C-IP SAP causes delay overhead. The proposed *next hop IPv6 address cache* reduces the overhead but there is a trade-off between reducing the latency of the next hop resolution and packet loss probability in the case of path change.

Considering the outdoor test, we saw that IPv6 over C2CNet works according to the specification in various driving scenarios. The communication is stable even when the vehicle speed is around 100 km/h and when the relative speed between vehicles is high. The radio range is much larger than expected. The maximum distance of communication range is around 450 meters and it is not interrupted by the buildings on INRIA campus (all of them have only one floor). This call for more field tests in urban environments.

Our outdoor tests show that the performance of the current implementation under multihop scenarios must be improved. Currently, and under the conditions of our limited vehicular scenario, hardware and current implementation, a number of 3 hops and distance around 1500m between the vehicle and the roadside seems to be a limit. This calls for more scientific work to determine the appropriate radius of the GeoNet domain (IPv6 C2CNet link) for GeoBroadcasting IPv6 Router Advertisements.

TCP doesn't work well with the current implementation because of internal packet loss due to collision of input and output at the level of the C2C-IP SAP (UDP works because it is one way communication and ICMPv6 works in both ways because packet interval is high). To avoid the collision at the level of the C2C-IP SAP, the input and output between C2CNet layer and IPv6 layer should be maintained properly. We are considering two technical approaches to solve this problem. Firstly, a CSMA/CD (Carrier Sense Multiple Access with Collision Detection) like mechanism could be used. Secondly, two actual interfaces could be used between C2CNet and IPv6 (i.e. *tun0* and *tun1*). We will continue to investigate these approaches.

We focused on the evaluation of network performance using only one of the two C2CNet layer implementations in the outdoor test, but we plan to compare the two implementations. Also the scenarios are limited to Vehicle-to-Vehicle scenarios (vehicle-

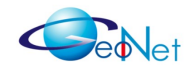

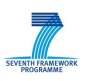

based communication as described in [GeoNetD1.2]) in the reported evaluation but we also intend to continue the evaluation with Vehicle-to-Infrastructure scenarios (Roadsidebased and/or Internet-based, referring to [GeoNetD1.2]).

The combination of IPv6 multicast and GeoBroadcast was demonstrated at the final GeoNet workshop, however we could not evaluate the performance with such a scenario. One of the reasons is that a sufficiently high number of receivers is necessary to properly evaluate multicast but experimental evaluation is limited in the number of vehicles (4 in our case). Scalability of the GeoRouting algorithm has been studied using the NCTUns emulator as reported in [GeoNetD5.1], but IPv6 is not supported by the tool so evaluation of IPv6 GeoNetworking with multicast capabilities by means of simulation or emulation is thus left for future work.

GeoNet OBUs comprise NEMO and MCoA functionalities (see the Module 3B "Mobility Support" in [GeoNetD1.2]). However in the experiments reported in this document GeoNet OBUs were equipped with only a single egress interface. The number of interfaces wouldn't impact the performance of IPv6 over C2CNet; however GeoNet OBUs equipped with multiple interfaces would allow to study new aspects not peculiar to GeoNet such as the criteria for switching between multiple paths and flow distribution.

In the evaluation, we only tested UDP, TCP, and ICMPv6 with fixed sending rate. The performance of an actual traffic hazard application such as the one used in the final GeoNet workshop is still not evaluated. In the future, the performance of IPv6 GeoNetworking should be evaluated under more realistic scenario such as this one.

To conclude, while conformance of the implementations (C2CNet layer and IPv6 over C2CNet sub-module) with the GeoNet specification [GeoNetD2.2] has been reported in [GeoNetD4.1], the live experimentation and the performance evaluation reported in the present document demonstrate the feasibility of IPv6 GeoNetworking.

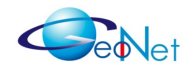

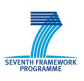

# **Annex A: Contributors**

The following people have contributed to the experiments reported in this document, by alphabetical order:

Thierry Ernst – INRIA Maria Goleva – NEC Ines Ben Jemaa – INRIA Andras Kovacs - Broadbit Hamid Menouar – Hitachi Europe Satoru Noguchi - INRIA Carsten Schulze – Lesswire Manabu Tsukada - INRIA Philippe Zhang - INRIA Wenhui Zhang - NEC

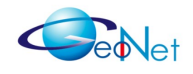

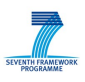

## **Annex B: References**

[GeoNetD1.2] GeoNet. "Final GeoNet Architecture Design". GeoNet Deliverable D1.2, January 2010.

[GeoNetD2.2] GeoNet. "Final GeoNet Specification". GeoNet Deliverable D2.2, January 2010.

[GeoNetD3.1] GeoNet. "GeoNet Development Results". GeoNet Deliverable D3.1, January 2010.

[GeoNetD4.1] GeoNet. "GeoNet Conformance Test Plan and Results". GeoNet Deliverable D4.1 version 1.1, June 2010.

[GeoNetD5.1] GeoNet. "GeoNet Emulation Environment Results". GeoNet Deliverable D5.1 version 1.2, June 2010.

[GeoNetD6.1] GeoNet. "GeoNet Porting and Integration Guidelines". GeoNet Deliverable D6.1, February 2010.

[GeoNetD8.3] GeoNet. "GeoNet Handbook". GeoNet Deliverable D8.3, February 2010.

[Santa2009] José Santa, Manabu Tsukada, Thierry Ernst, Olivier Mehani and F. Gómez-Skarmeta. "Assessment of VANET multi-hop routing over an experimental platform", Int. J. Internet Protocol Technology, Vol. 4, No. 3, 2009 Inderscience Publishers, 2009.